# **Auf einen Blick**

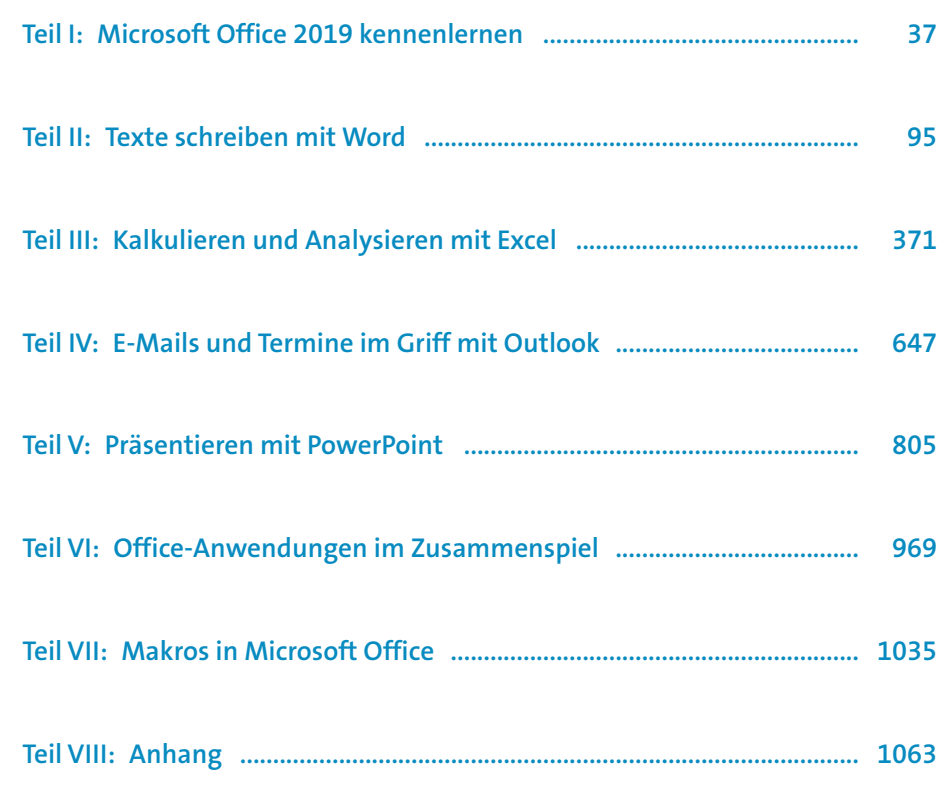

# Inhalt

 $2<sup>1</sup>$ 

35

# Teil I: Microsoft Office 2019 kennenlernen

# 

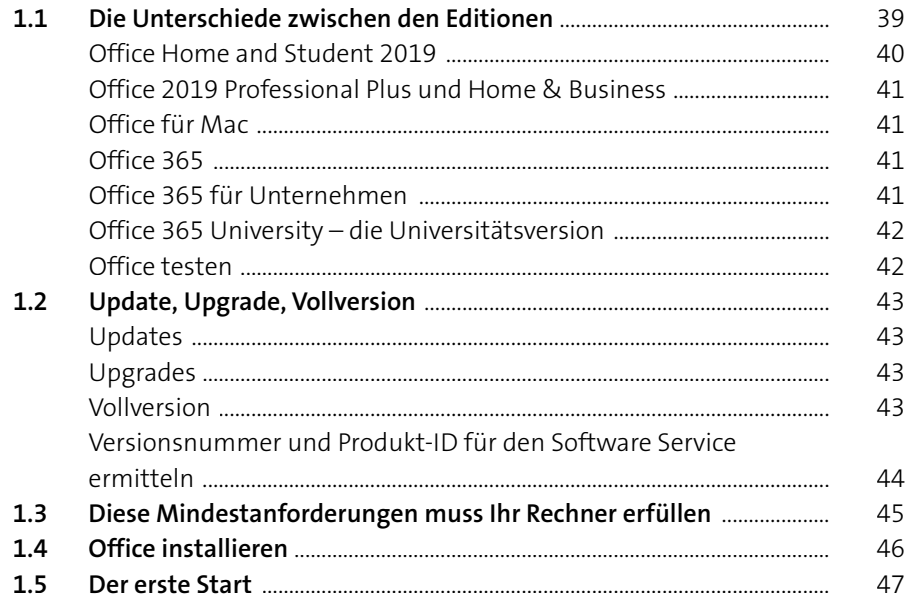

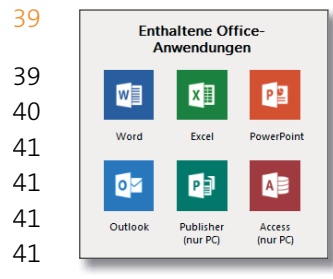

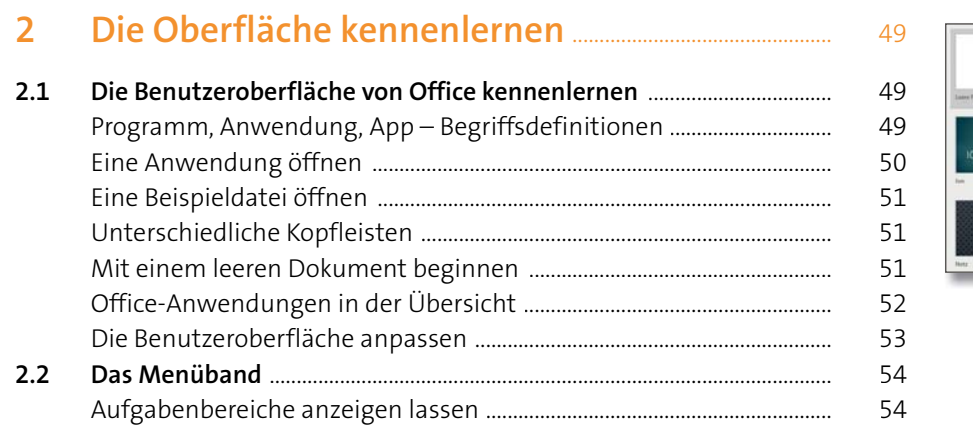

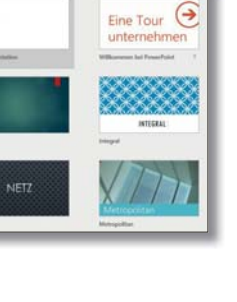

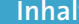

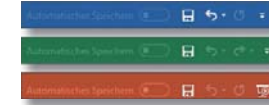

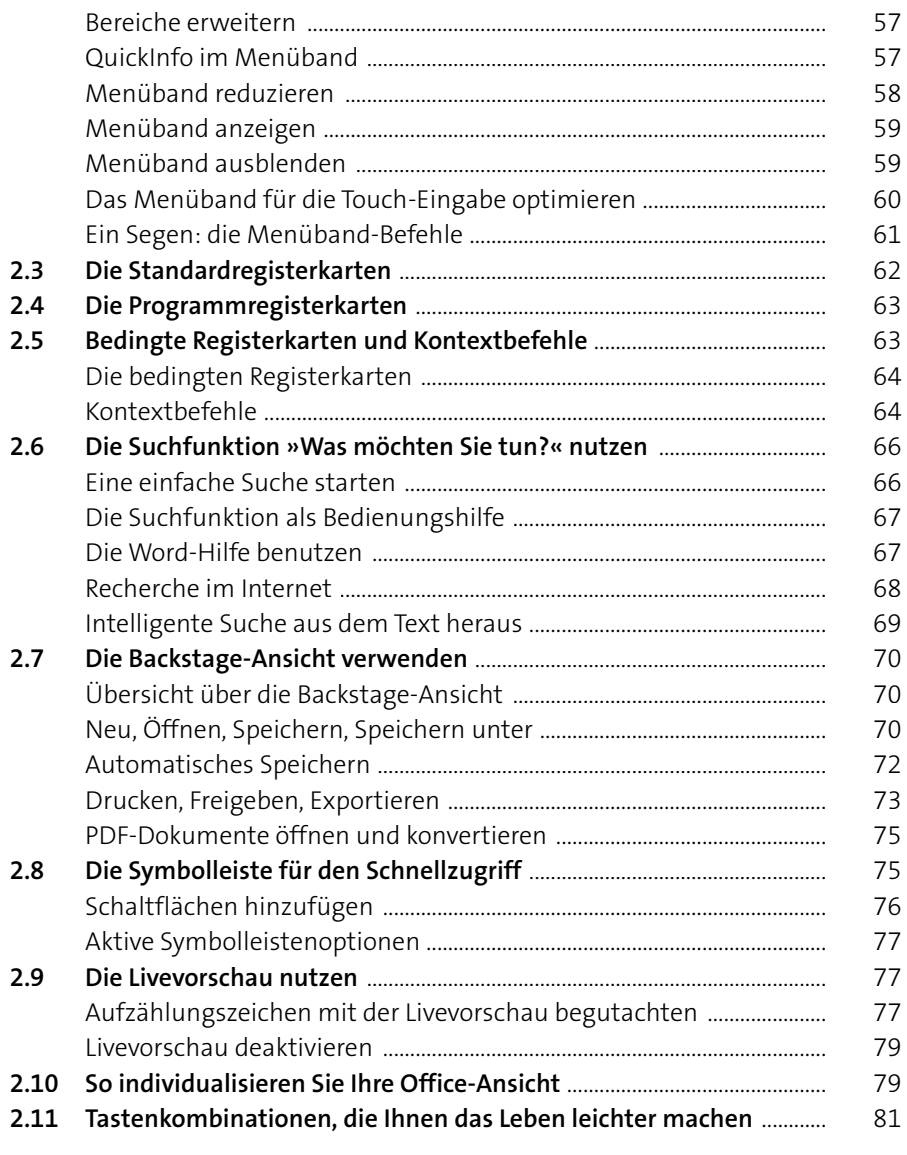

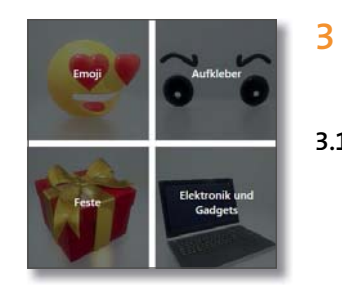

### Office 2019 - Neuerungen in der Kurzübersicht

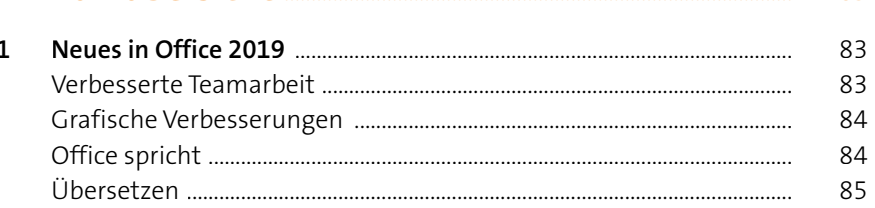

83

### 85 85 86 87 87 88 88 89  $3.3$  $3.4$ 89 91 92 92

### Teil II: Texte schreiben mit Word

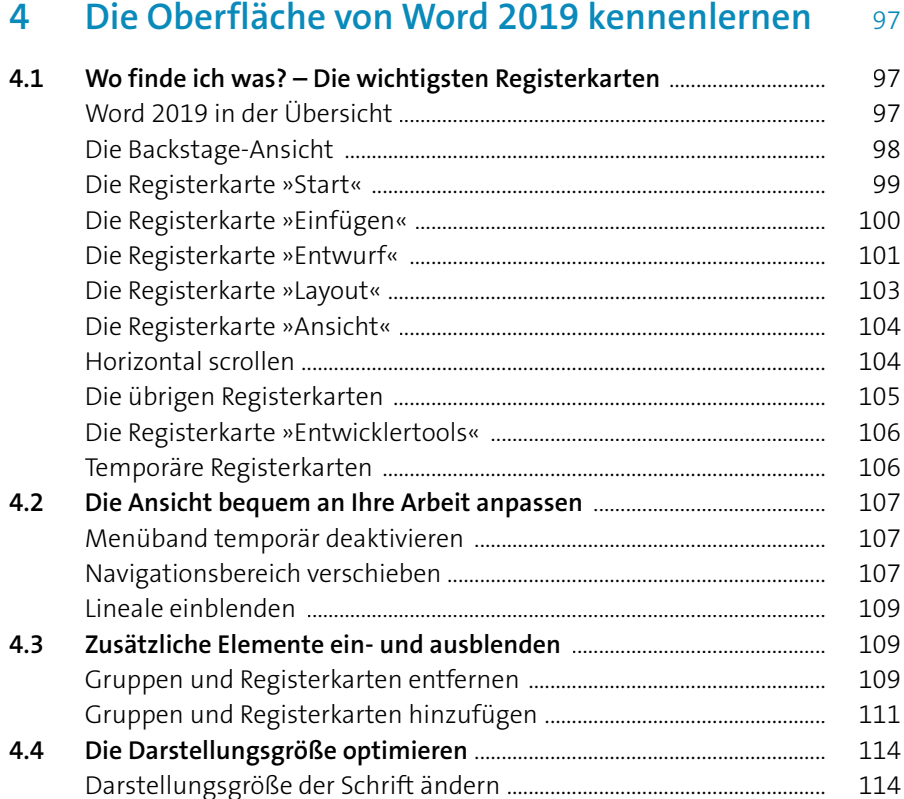

 $F$  K Format übertragen Navigation .<br>Dokument durchsuchen ٰ م Überschriften Seiten Ergebnisse

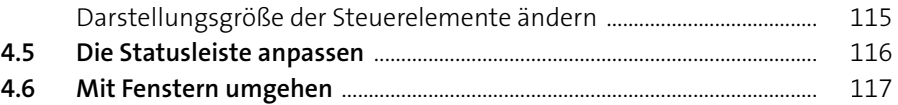

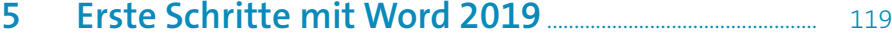

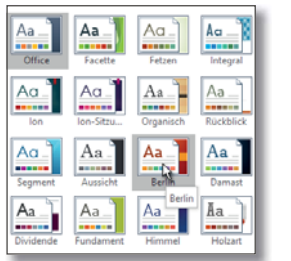

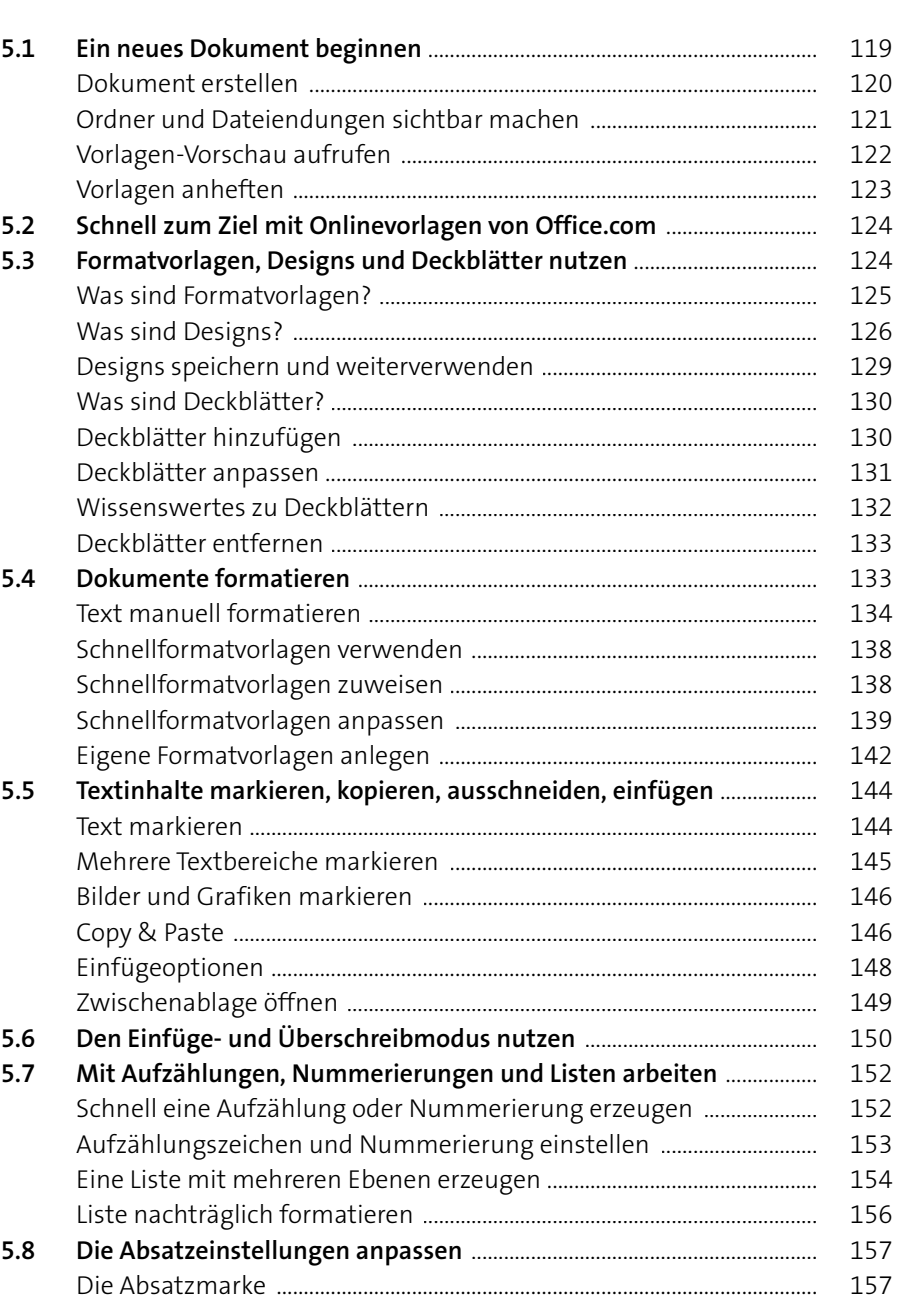

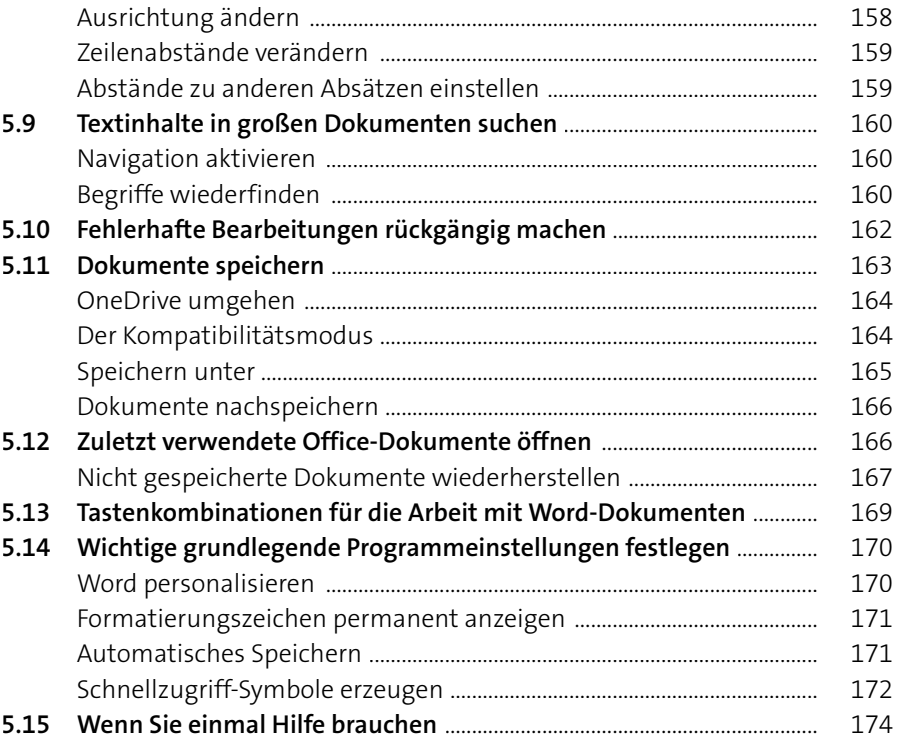

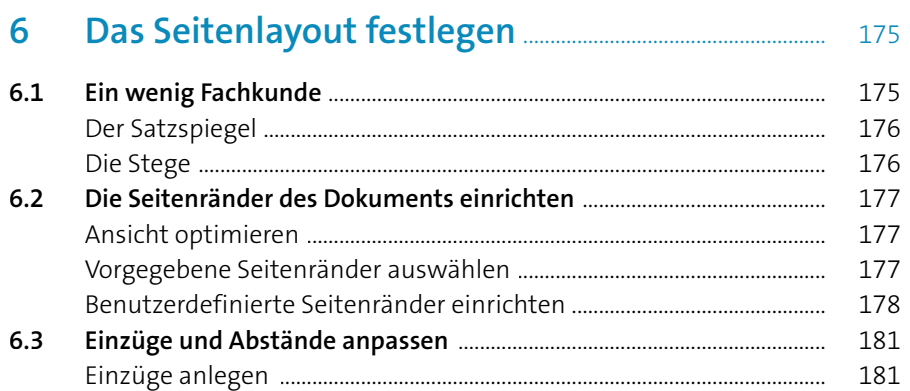

Abstände verändern .............................................................................................. 183 Einzüge und Abstände gemeinsam einstellen .......................................... 183 Sondereinzüge ......................................................................................................... 184 Einzüge und Abstände in Formatvorlagen .................................................. 185 **6.4 Hoch- oder Querformat wählen** ...................................................................... 185 **6.5 Abschnitte in einem Dokument unterschiedlich formatieren** ........... 186 **6.6 Wasserzeichen, Grafiken und Farben als Hintergrund nutzen** ........... 190 Ein Wasserzeichen einfügen .............................................................................. 191

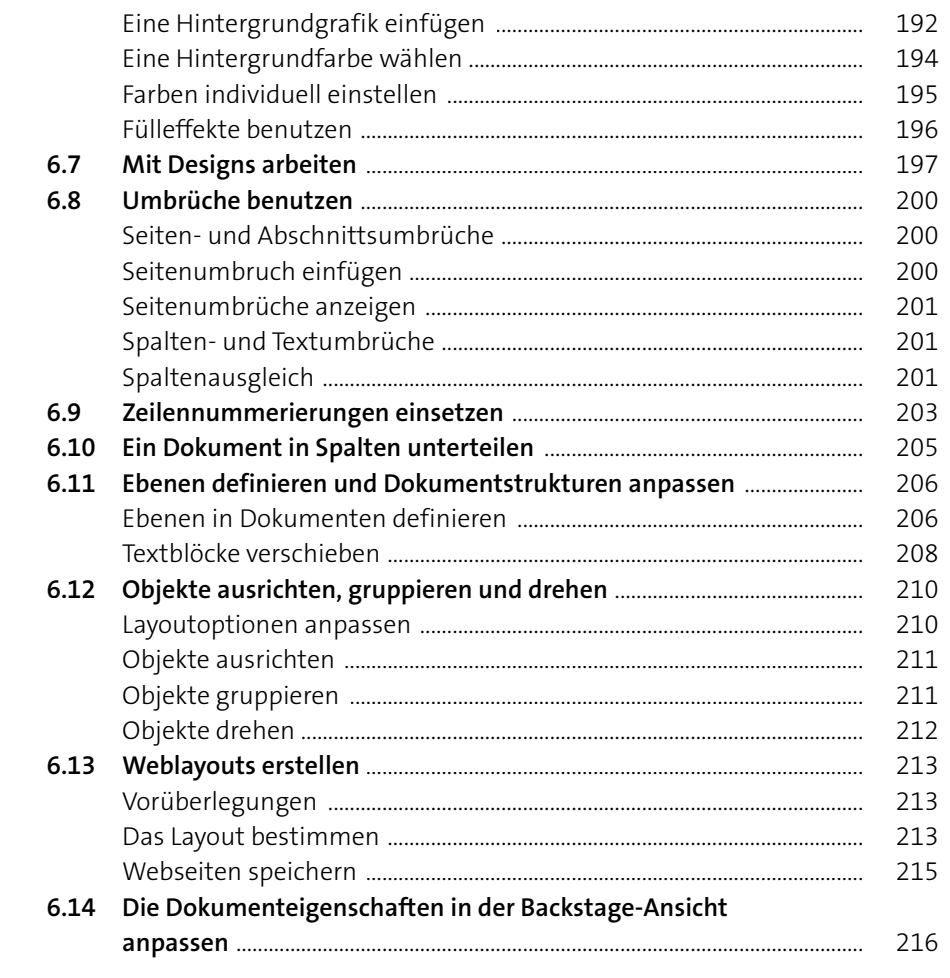

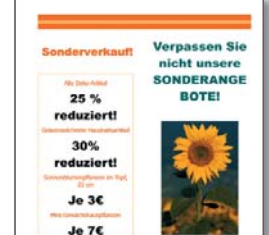

 $\overline{7}$ 

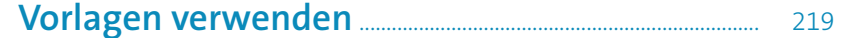

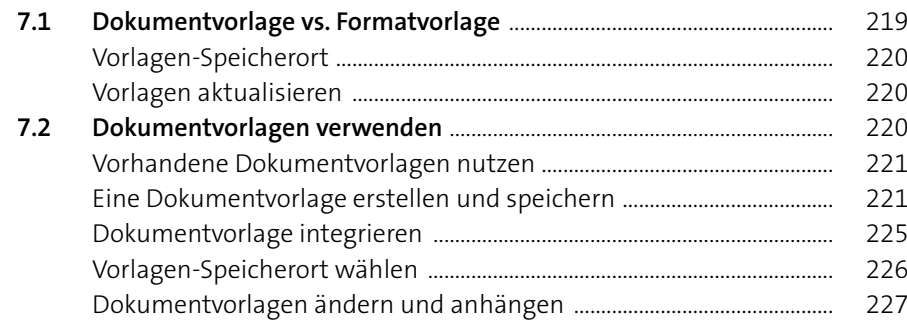

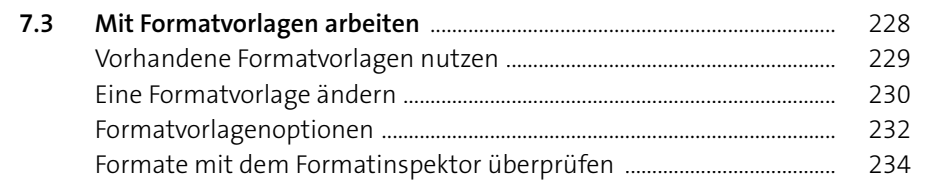

### 

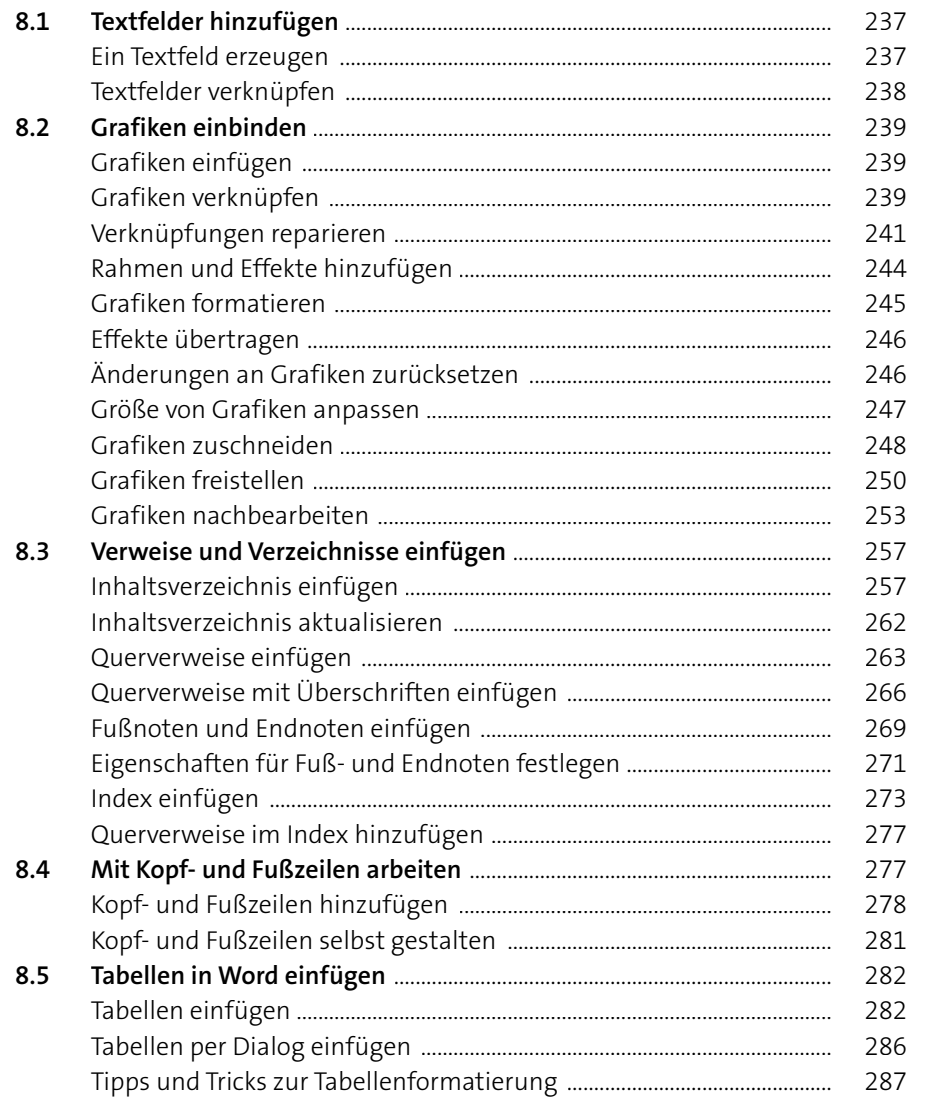

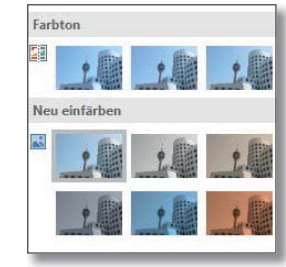

Inhalt

Tabelle einfügen.

Etiketter Erstellen  $\Box$ Seriendruck Empfänger Empfänger<br>starten v auswählen v bea

«Vorname» «Nachname» «Adresszeile\_1»  $\left. \raisebox{0.6ex}{\scriptsize{*}} \mathsf{Postleitzahl}\right\}$  <br> «Ort»

Seriendruck starten

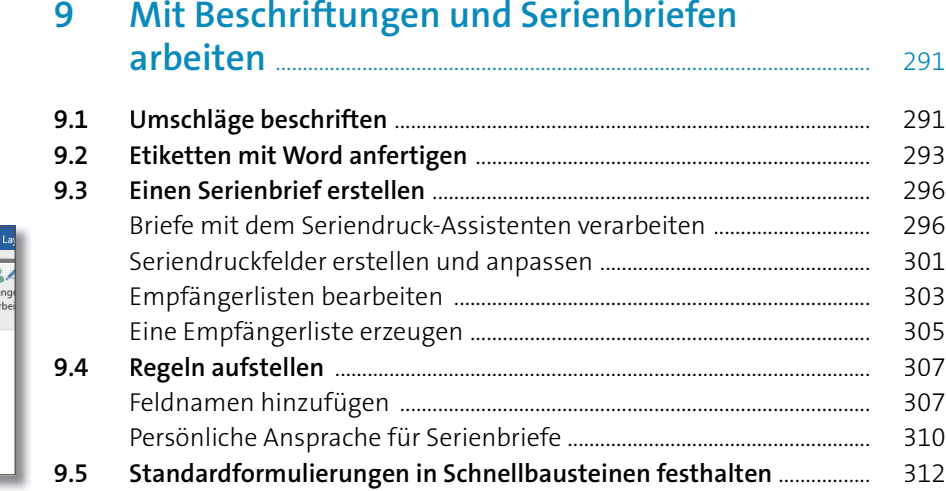

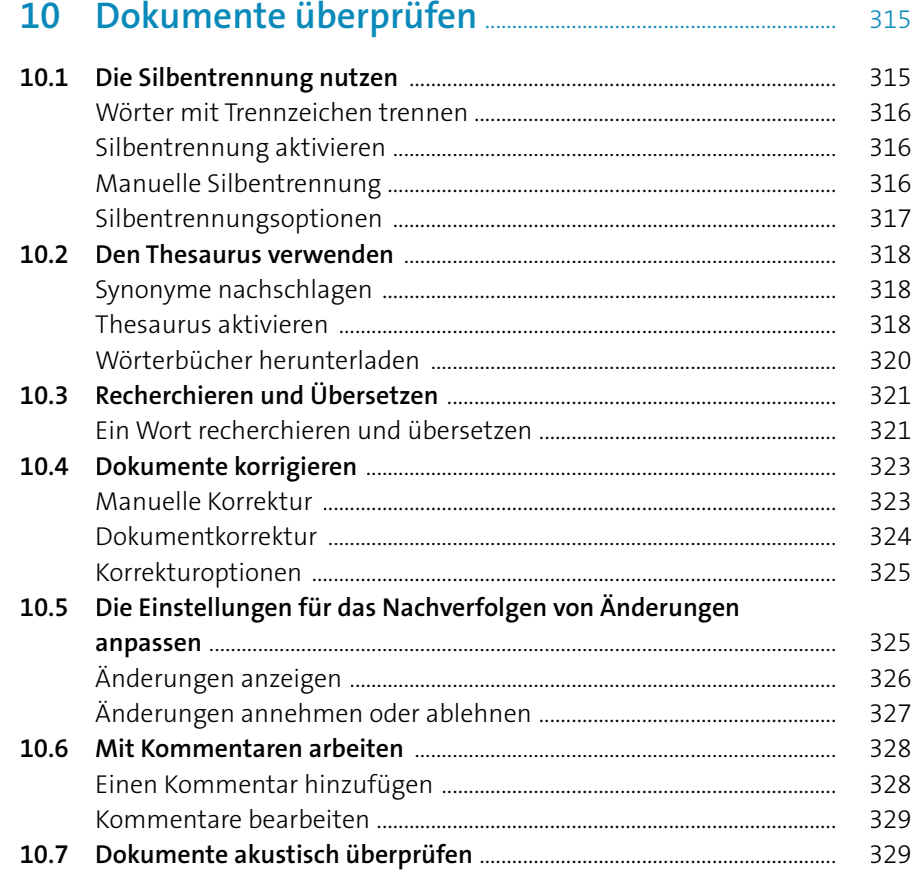

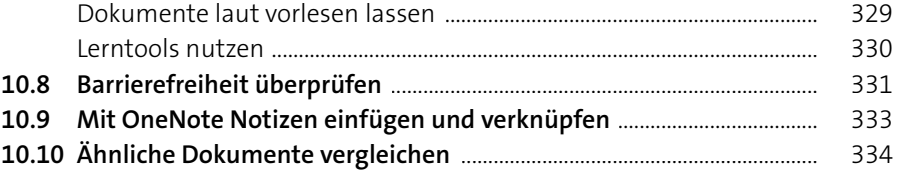

### **11 Word-Dateien drucken** .................................................................... 337

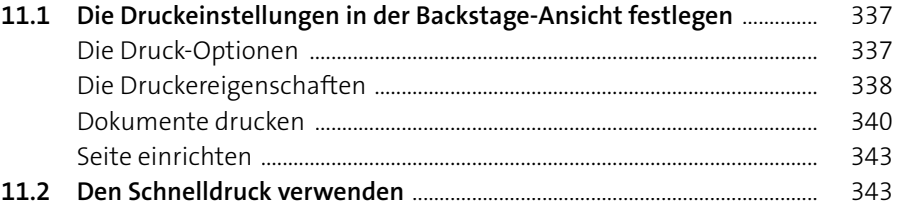

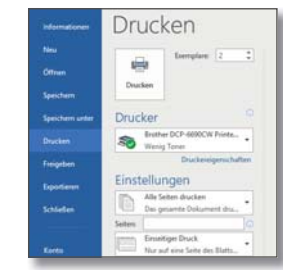

### **12 Dokumente im Team bearbeiten** ....................................... 345

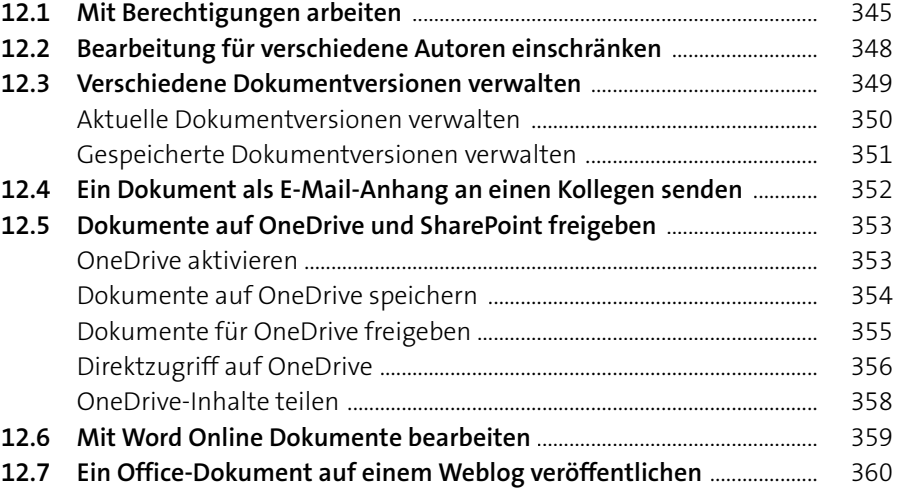

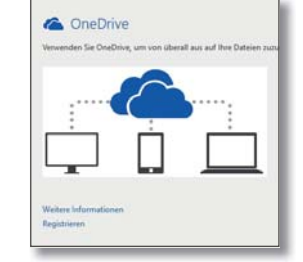

# **13 Word einrichten und anpassen** ............................................ 363

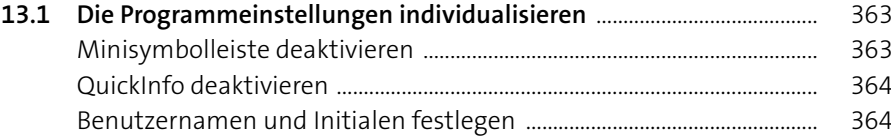

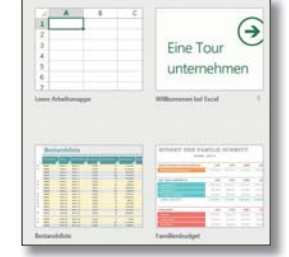

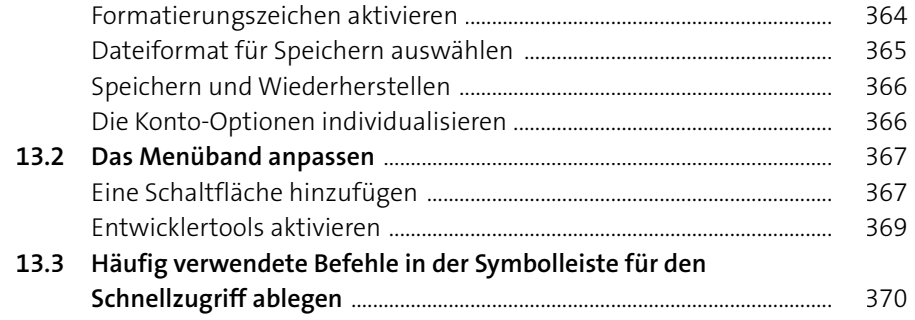

# Teil III: Kalkulieren und Analysieren mit Excel

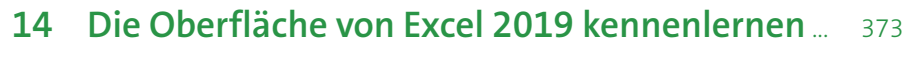

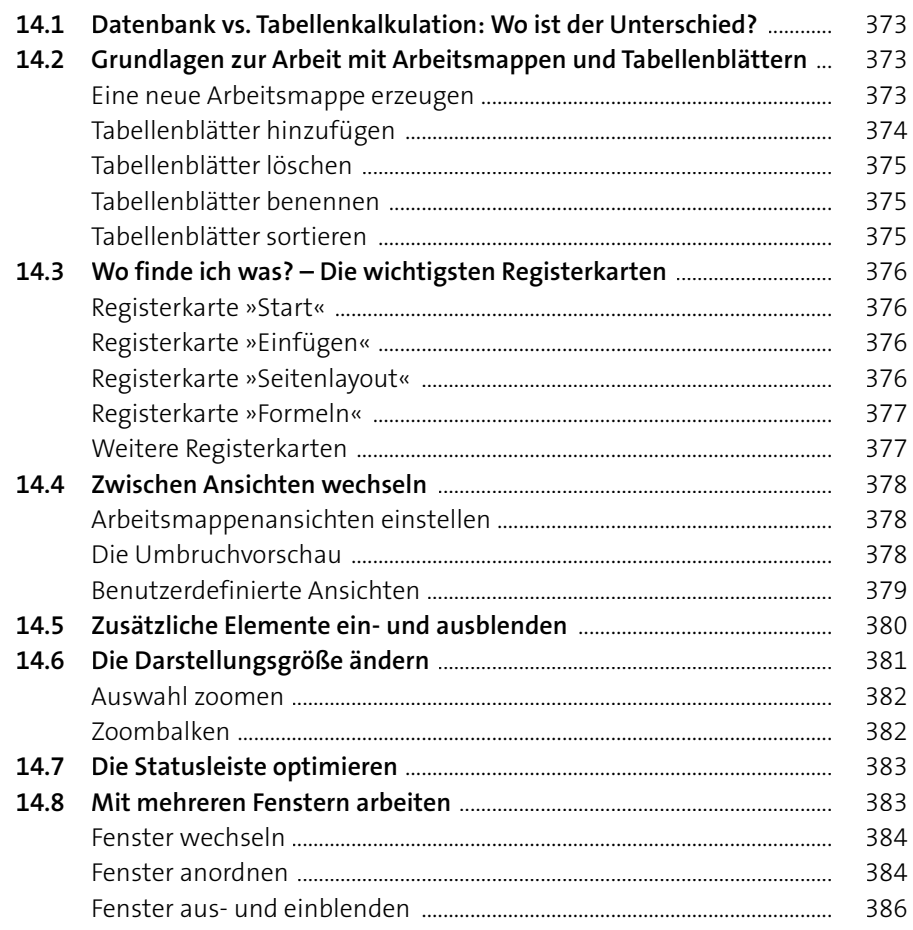

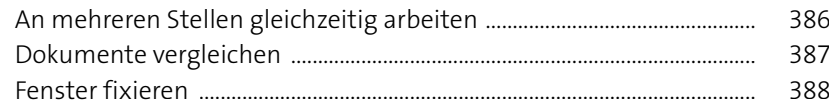

# 

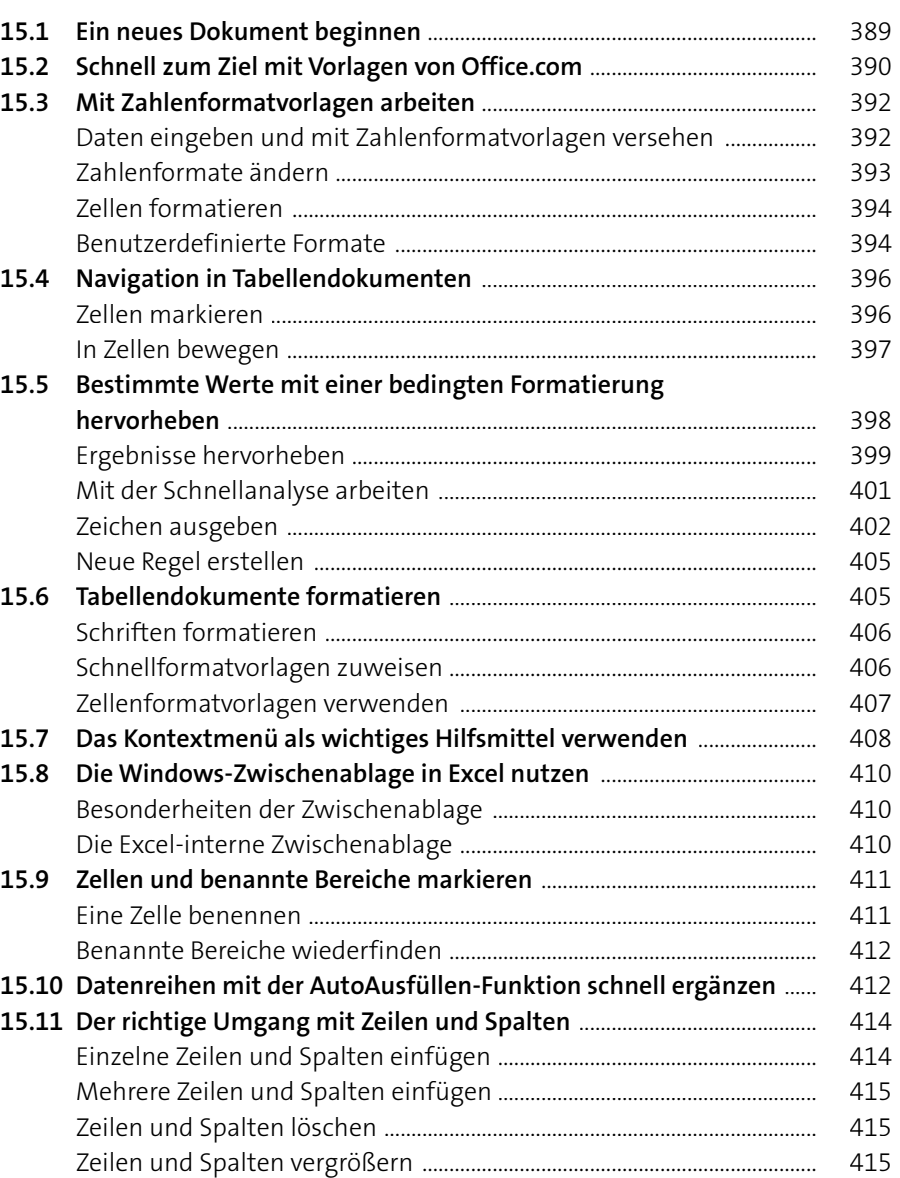

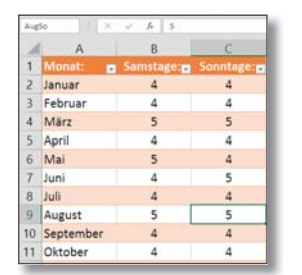

Inhalt

eggge<br>Essex

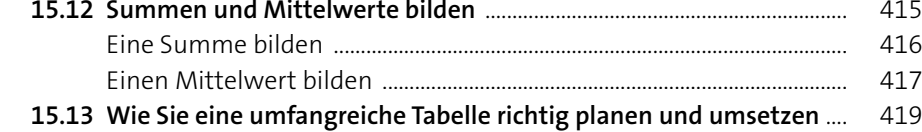

### **16 Mit Tabellendokumenten arbeiten** ................................. 421

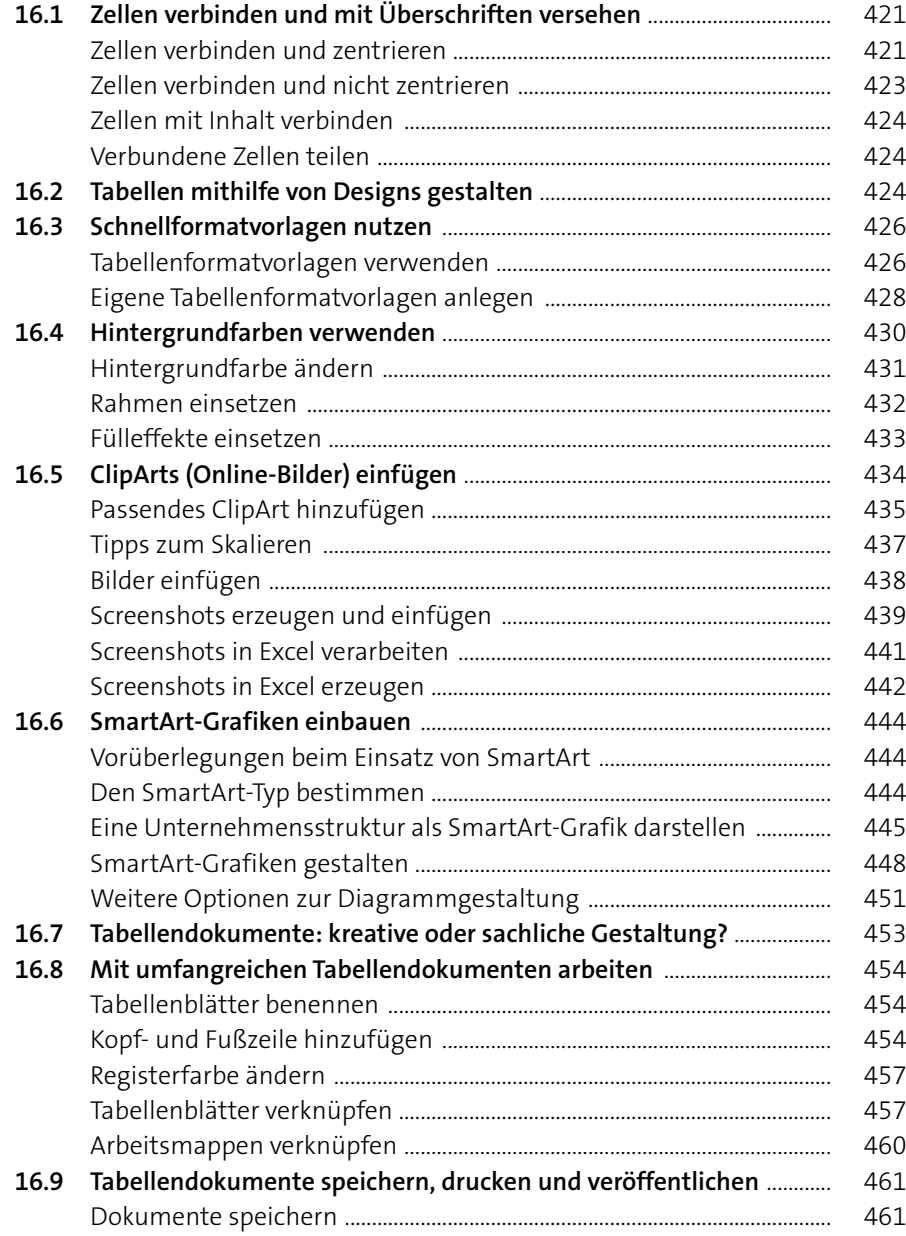

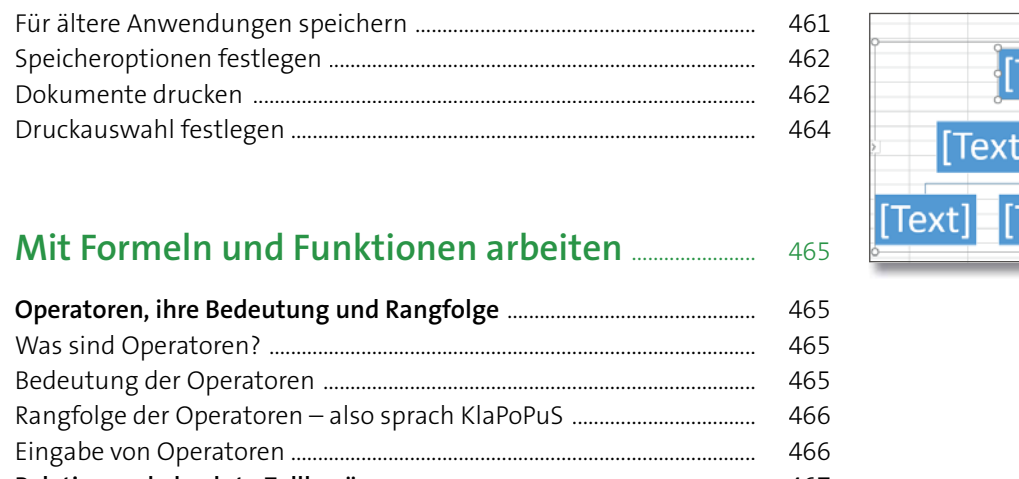

# **17 Mit Formeln und Funktion**

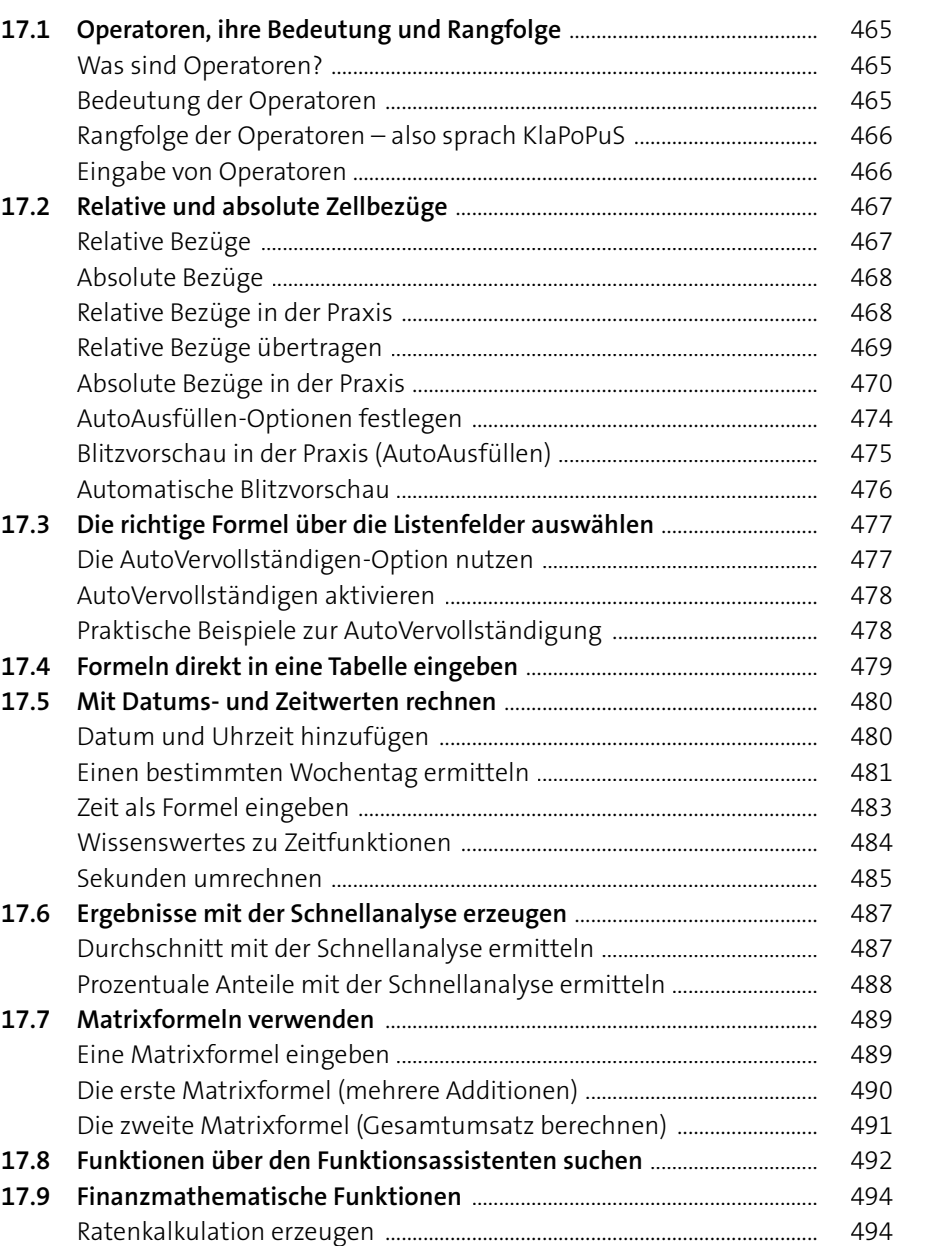

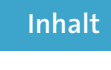

 $^{\circ}$ 

[ext

Text

Einnah

verk Hamburg<br>Verk Bielefeld erk Füssen

ahmen gesamt:

:<br>287.112,00 €<br>233.298,00 €<br>308.974,00 €

 $\begin{tabular}{|c|c|} \hline \texttt{sum}\end{tabular} \vspace{-.3cm} \begin{tabular}{|c|c|} \hline \texttt{sum}\end{tabular} \hline \hline @ {\texttt{SumMENRODU}} \\ \hline @ {\texttt{SumMENPRODU}} \\ @ {\texttt{SumMEXAPX}} \\ @ {\texttt{SumMEXAPX}} \\ @ {\texttt{SumMOMD}} \\ @ {\texttt{SumMOMD}} \\ @ {\texttt{SumMOMD}} \\ \hline \end{tabular}$ 

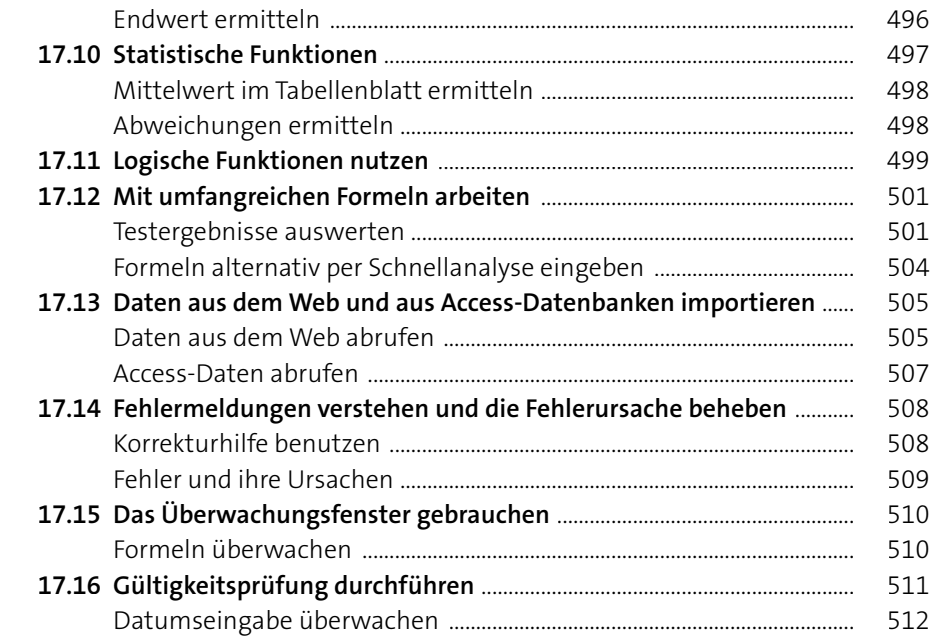

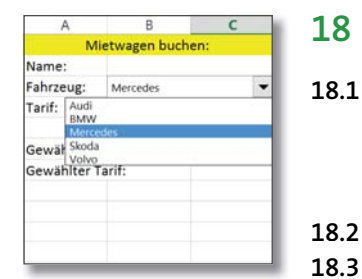

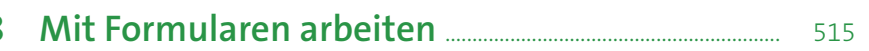

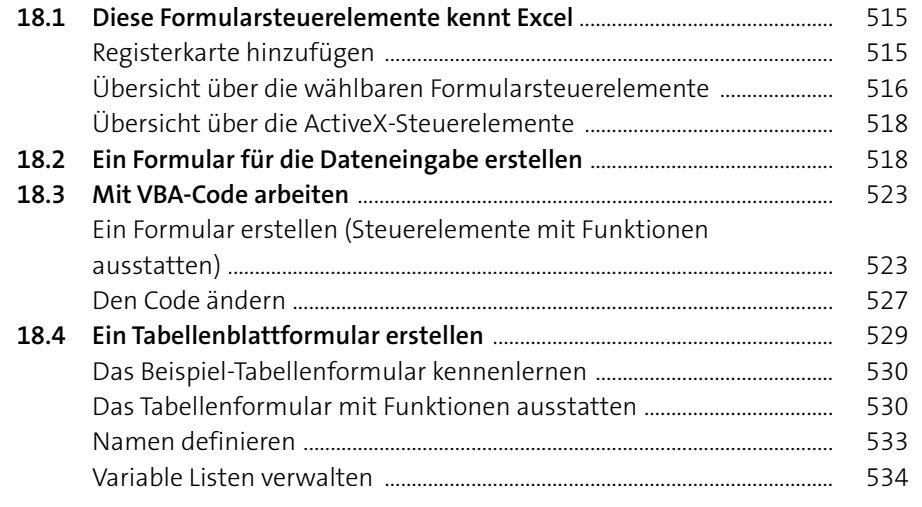

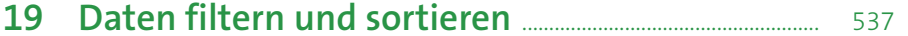

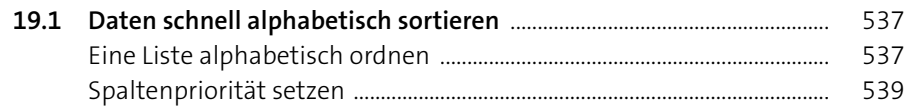

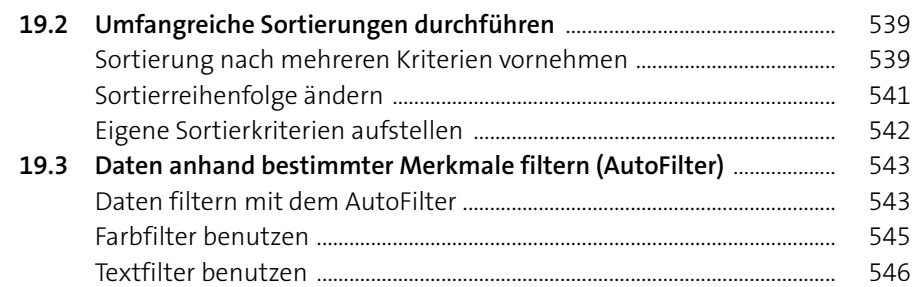

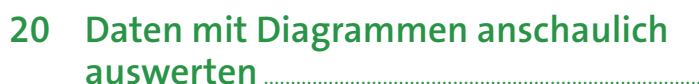

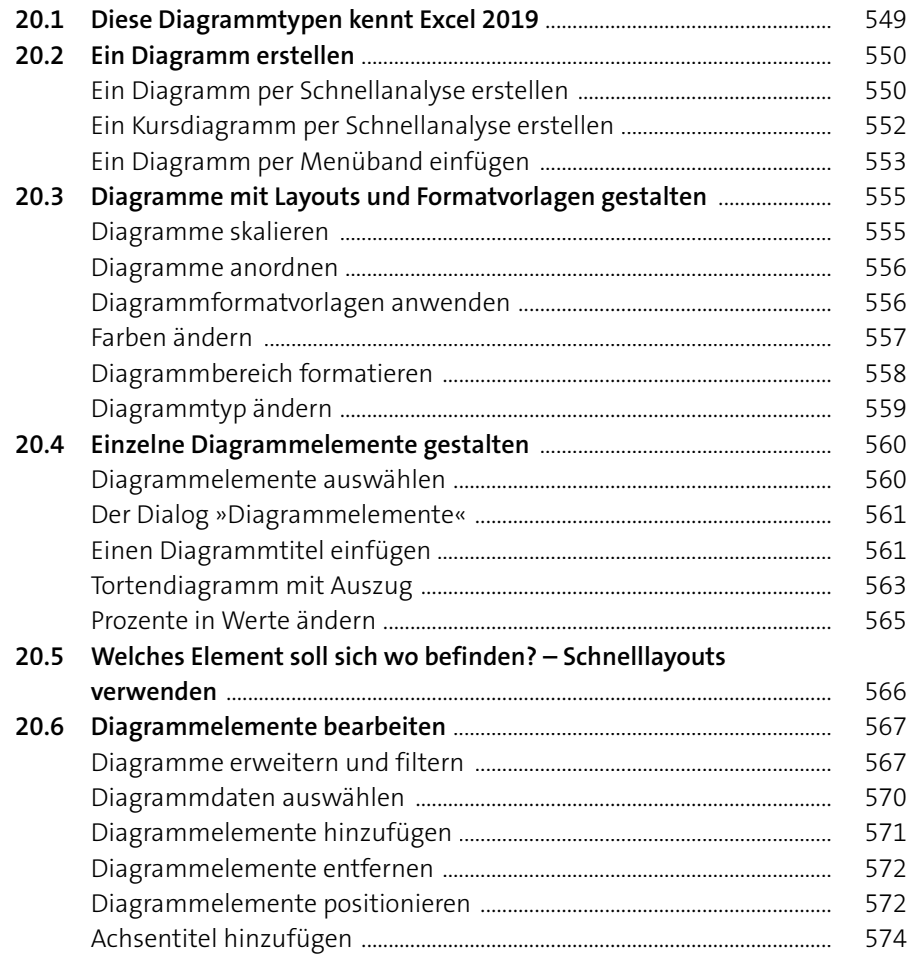

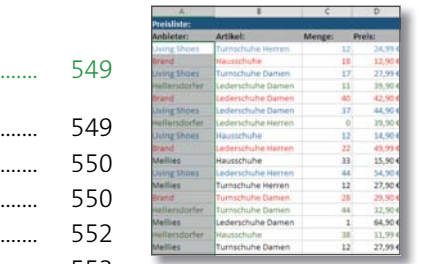

Inhalt

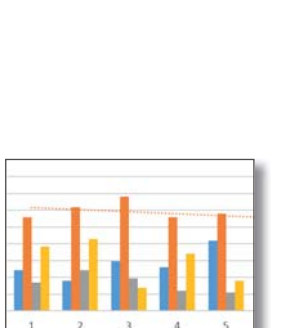

Wareneinkauf **ILLER Personalkost** Verwaltung **Executive State** Fuhrpark

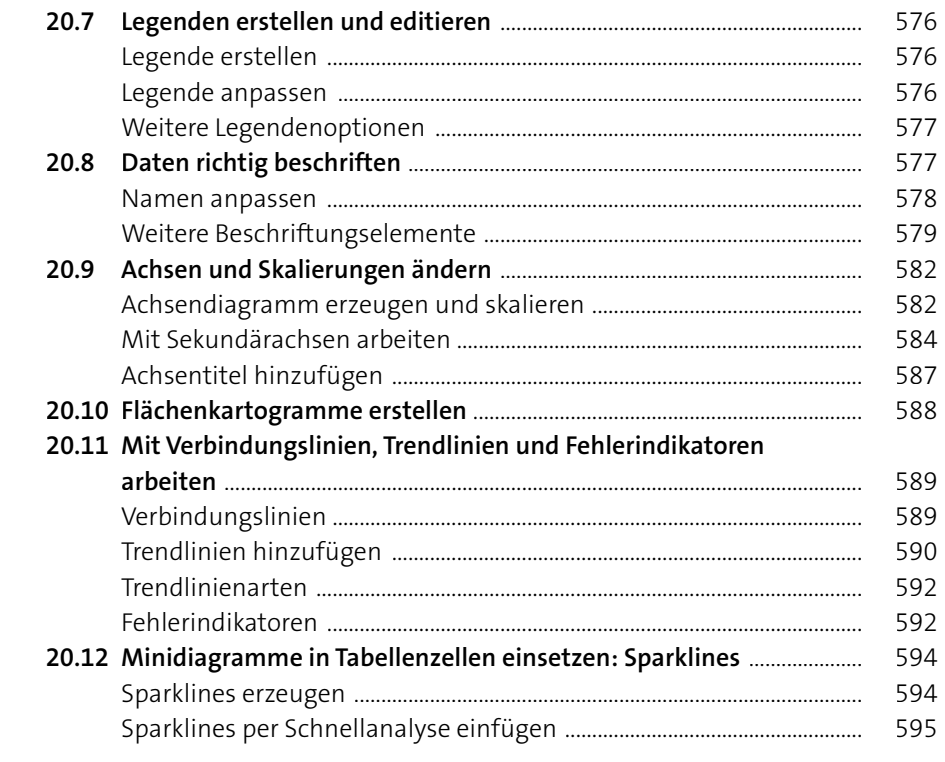

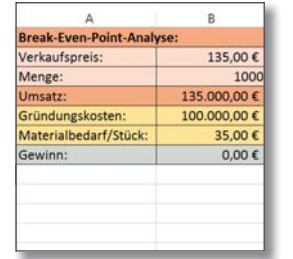

### **21 Pivot-Tabellen und die Was-wäre-wenn-**

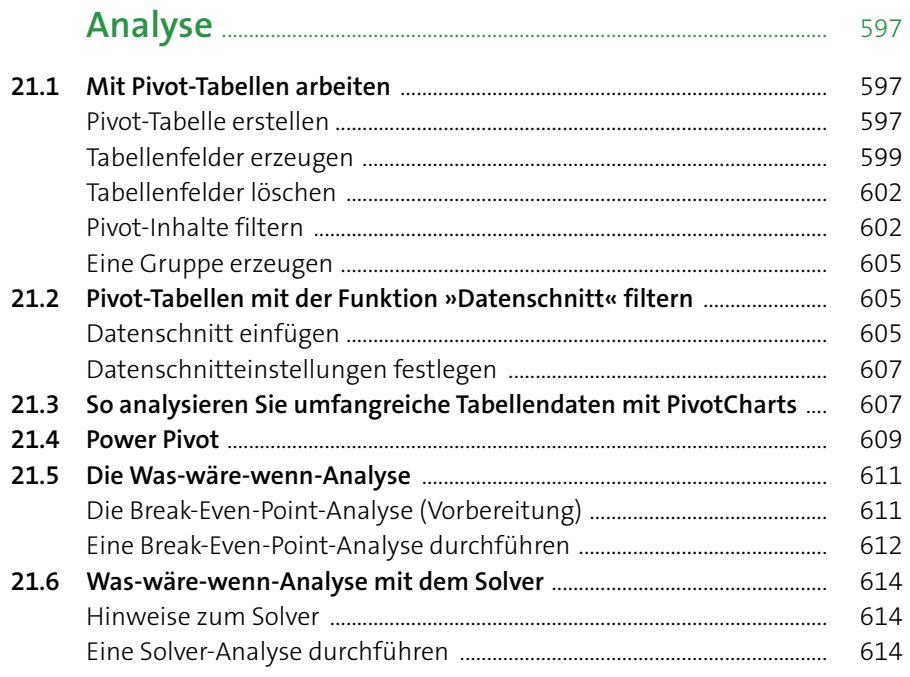

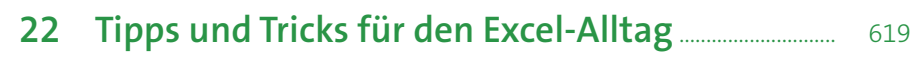

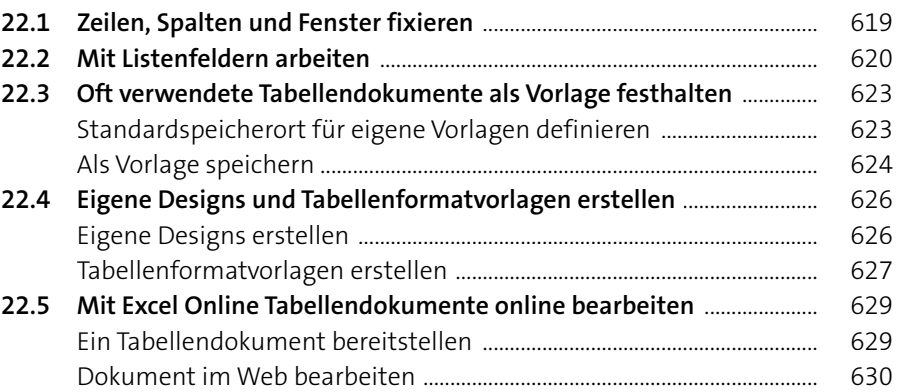

# **23 Excel einrichten und anpassen** ............................................. 633

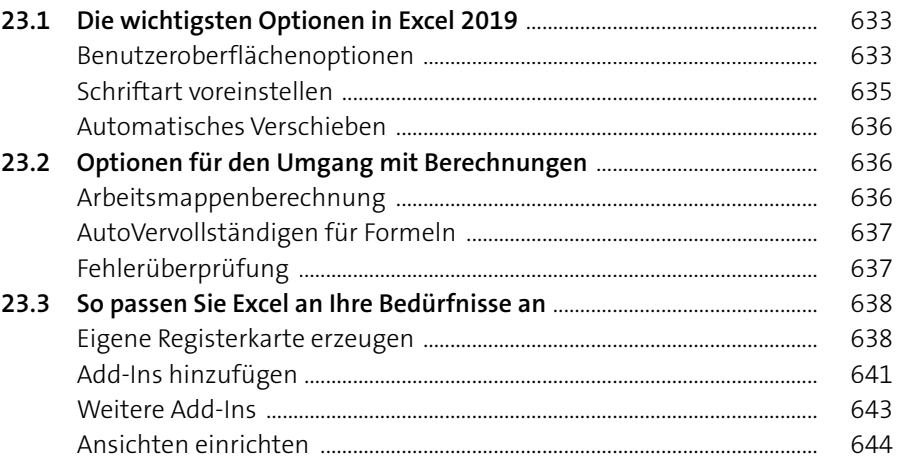

### **Te i l IV : E-M ail s u n d Termin e im Griff mit Outloo k**

### **24 Die Outlook-Oberfläche kennenlernen** ...................... 649

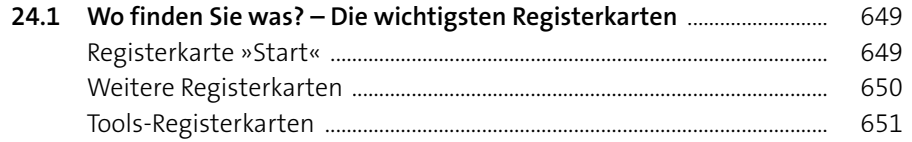

Neu auf " Conebise"

Inhalt

Mein Kursplan | H

₩₩₩ 0013600000

> <u>i i i i i i i zi</u> di A AG

> > $\overline{\phantom{a}}$  ok  $\overline{\phantom{a}}$

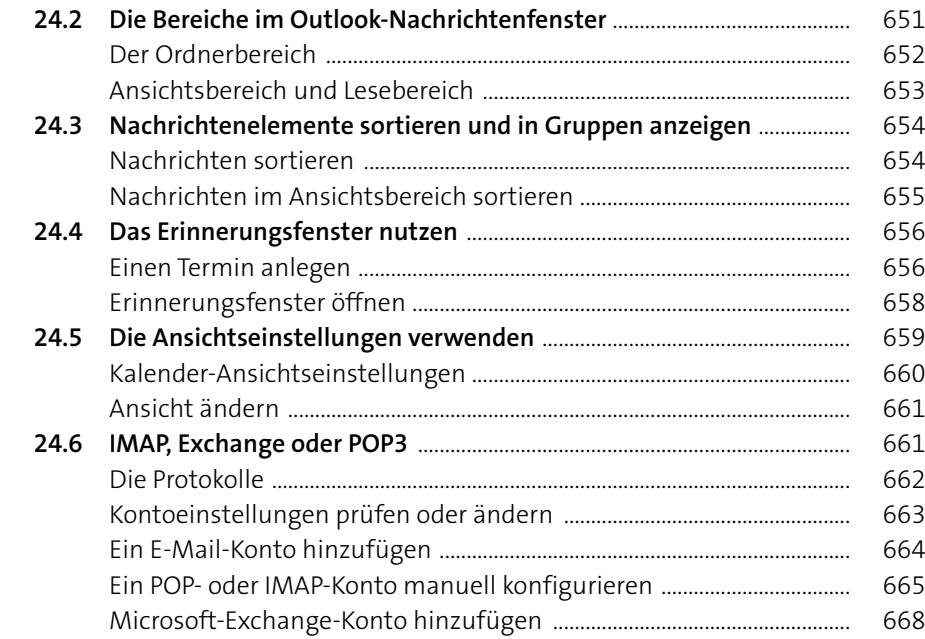

# Neue Neue<br>Messe Neue<br>- Mail Elemente -<br>- Neu<br>- Favoriten Gilgeorienen X De Standing (\* Aufsikunden)<br>2. Juni: E-Mail - Löschern Aufwarten und .<br>Altuelles Postfach Although Fouriers<br>
4 Heads<br>
4 Heads<br>
4 Highc<br>
Sign Fabert, and<br>
4 Mittwoch<br>
Heads<br>
Fabert<br>
Heads<br>
Fabert<br>
Heads<br>
Heads<br>
Heads<br>
Heads<br>
Heads<br>
Heads<br>
Heads<br>
Heads<br>
Heads<br>
Heads<br>
Heads<br>
Heads<br>
Heads<br>
Heads<br>
Heads<br>
Heads<br>
Head Foundate Demont<br>Gelauchte Einmente<br>Entwicke<br>Gesandete Elemente<br>Geläuchte Elemente<br>Junk-E-Mail

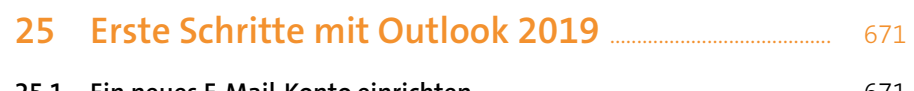

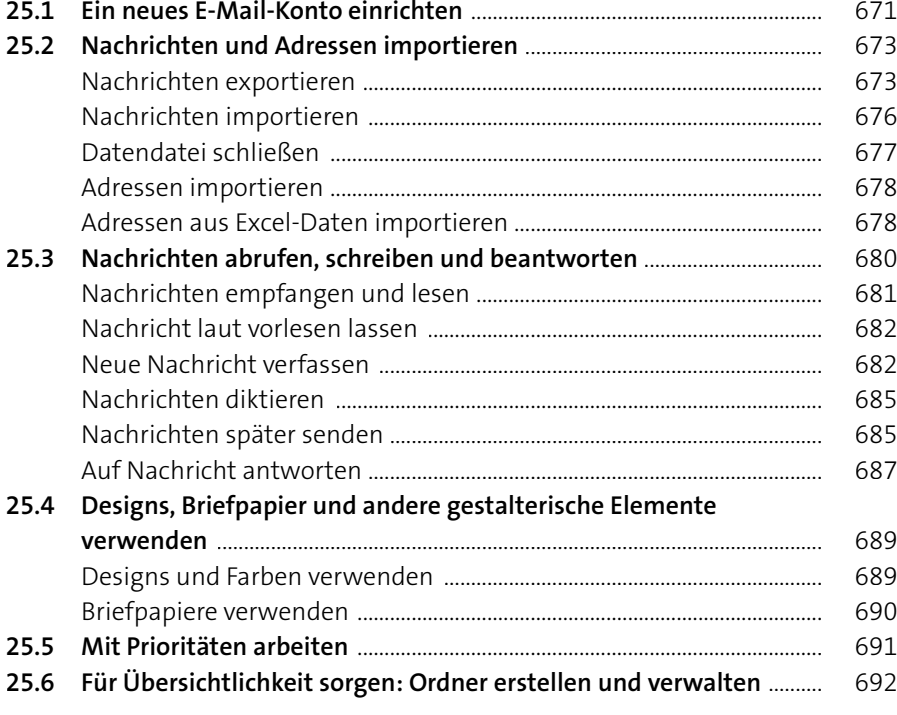

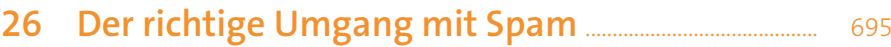

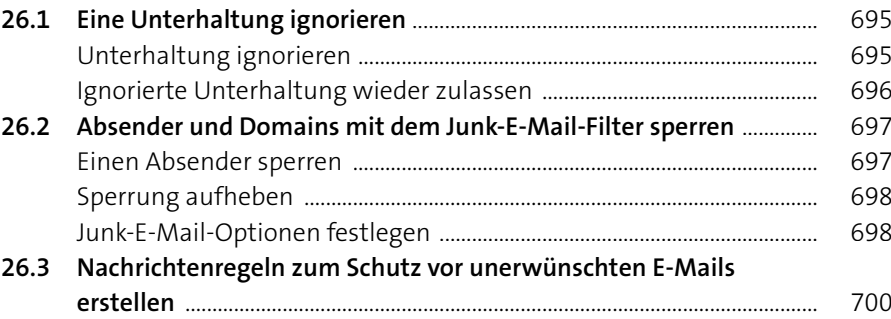

# **27 Nachrichtenordner pflegen** ....................................................... 703

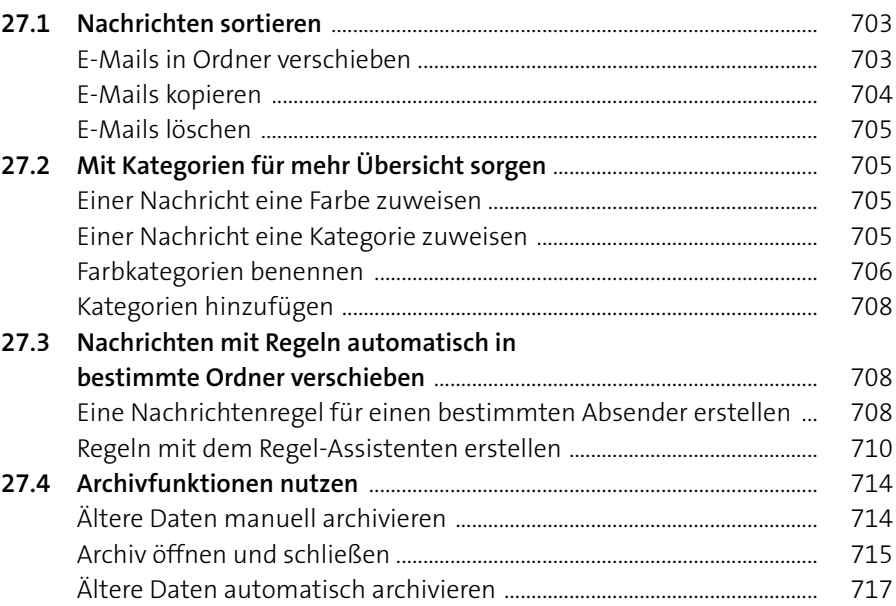

# **28 Ein Adressbuch anlegen und verwalten** .................... 719

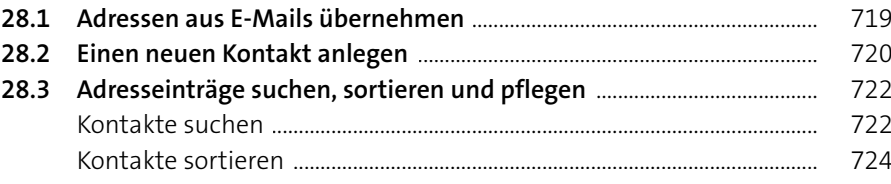

# Name<br>
<del>M</del> Biaro Neue Kategorie hinzufügen<br>
<del>M</del> Gelbe<br>
■ Gründ Name:<br>
■ Lila Ke Farbe:<br>
■ Rote \* Rote \* ■ マ Tastenk

**Inhalt**

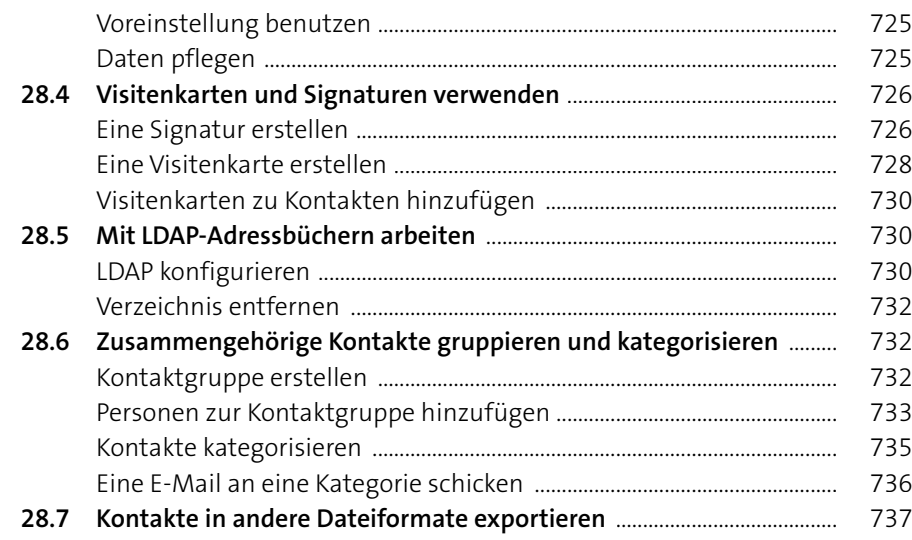

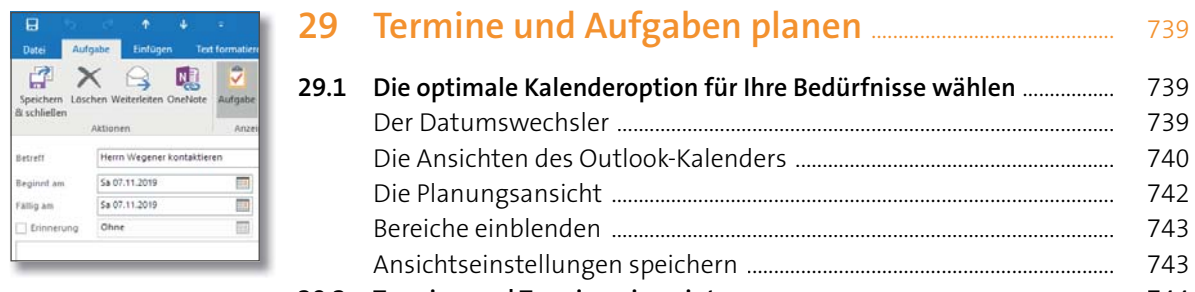

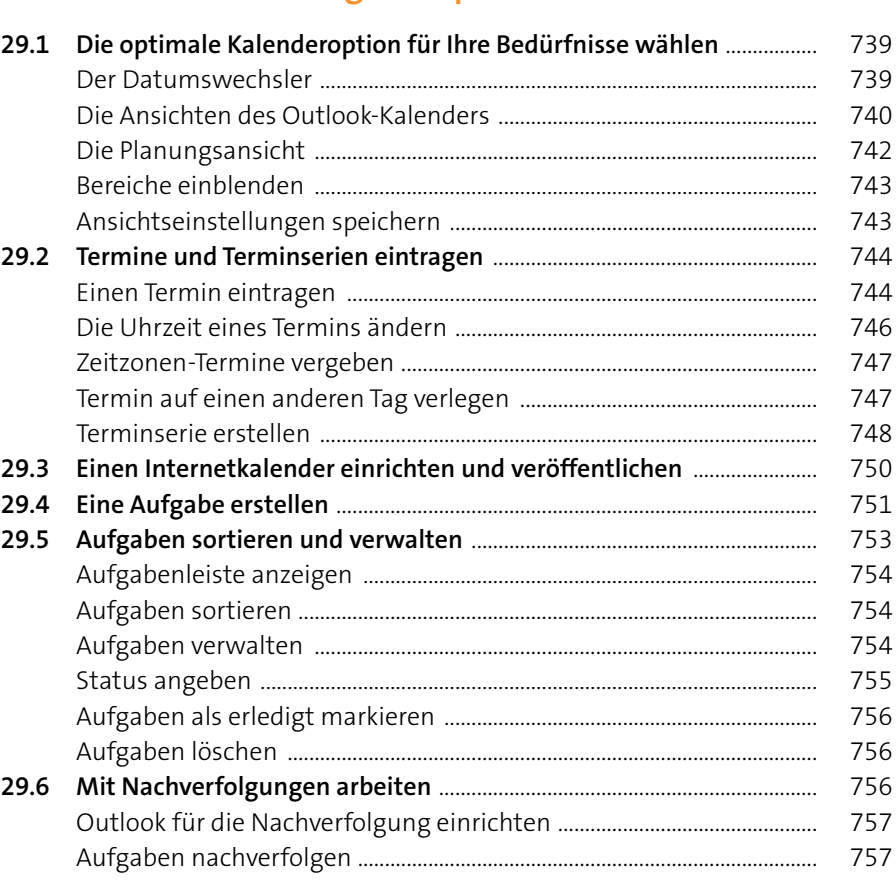

### **30 Notizen nutzen** ......................................................................................... 759 **30.1 Notizen erstellen und verwalten** ..................................................................... 759 Eine Notiz erstellen ............................................................................................... 759 Notizen öffnen ........................................................................................................ 760 Notizen sortieren ................................................................................................... 760 **30.2 Notizen in Kalendereinträge exportieren** .................................................... 762 **30.3 Outlook mit OneNote verknüpfen** ................................................................. 763 Notizen und Termine an OneNote übergeben ........................................... 764 Besprechungsnotizen an OneNote übergeben ......................................... 764 Eine Outlook-Aufgabe in OneNote erstellen .............................................. 768

### **31 Outlook im Team einsetzen** ...................................................... 769

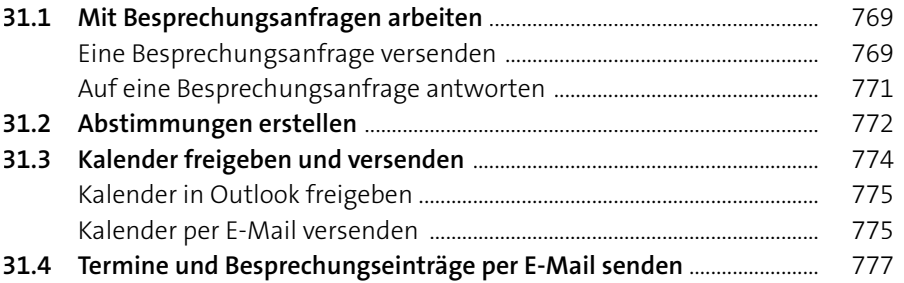

### **32 Die wichtigsten Outlook-Einstellungen** .................... 779

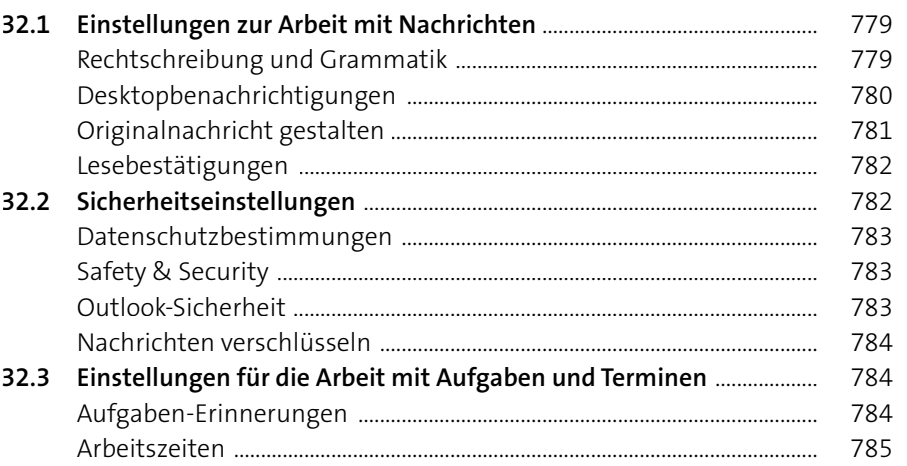

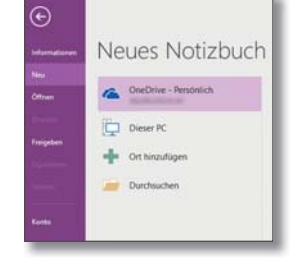

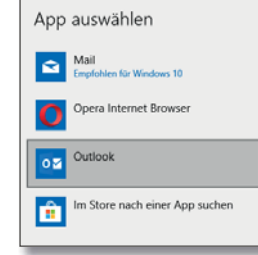

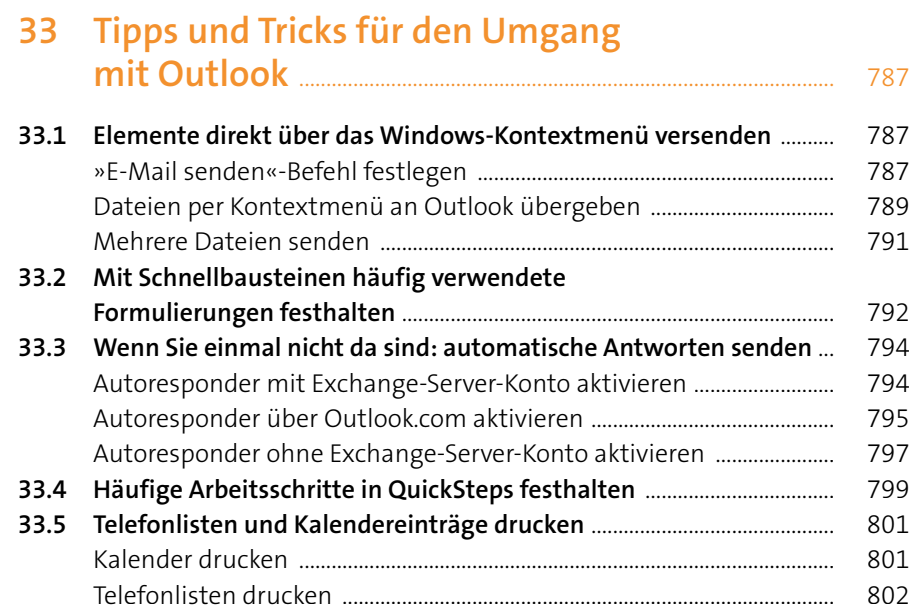

### Teil V: Präsentieren mit PowerPoint

### 34 Die PowerPoint-Oberfläche kennenlernen ........... 807

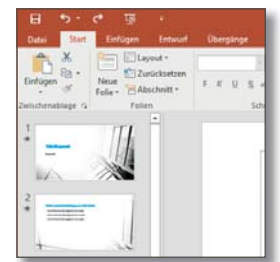

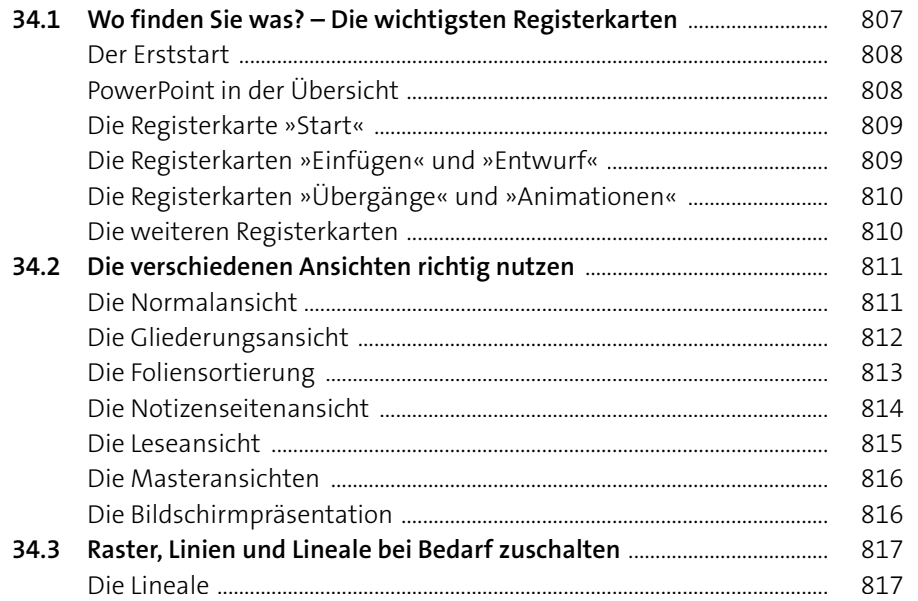

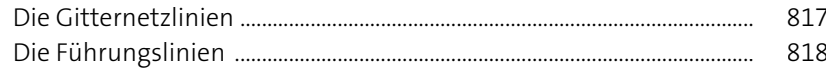

### 

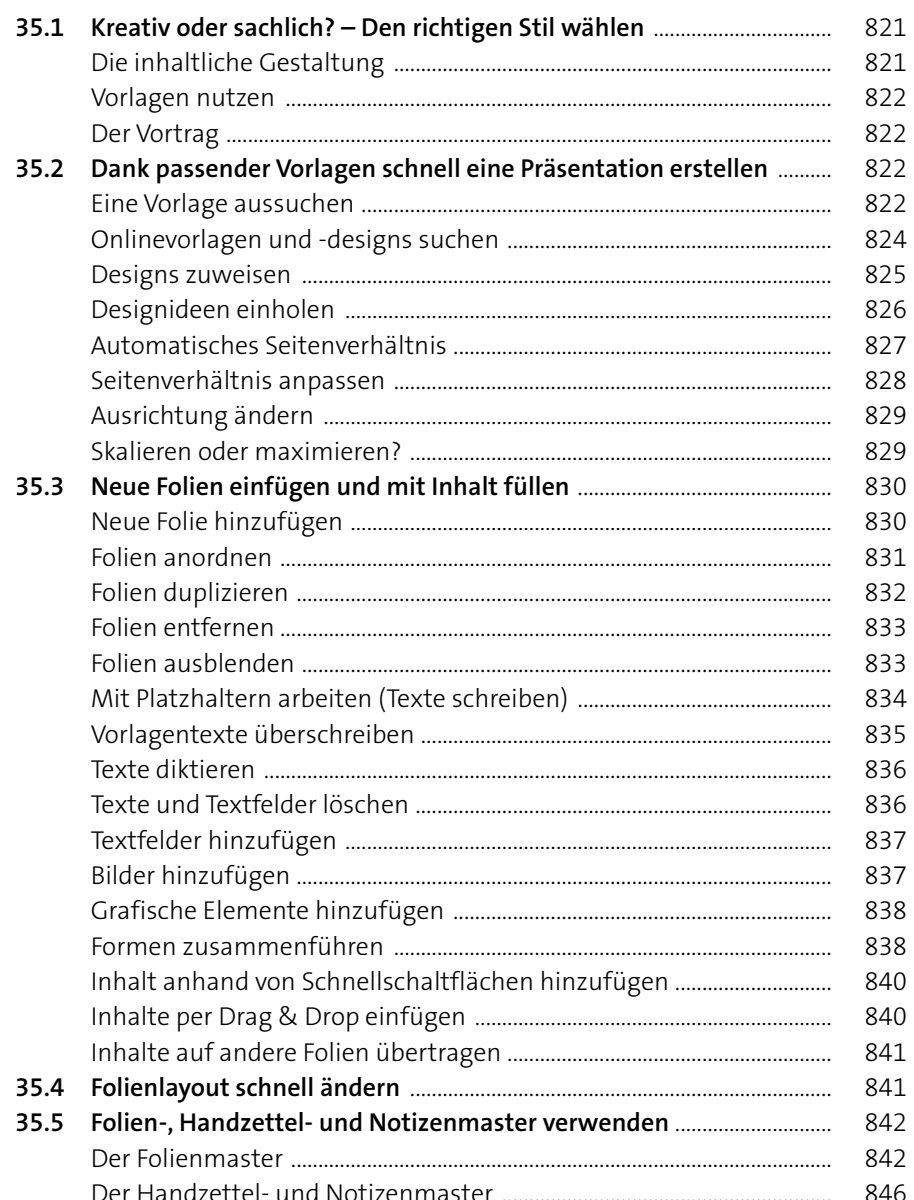

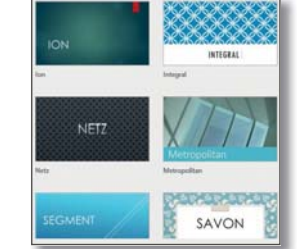

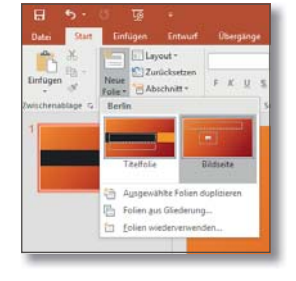

 $\begin{array}{|c|} \hline \textbf{P} \\ \hline \textbf{I} \textbf{c} \textbf{d} \textbf{r} \textbf{b} \textbf{r} \end{array}$ 

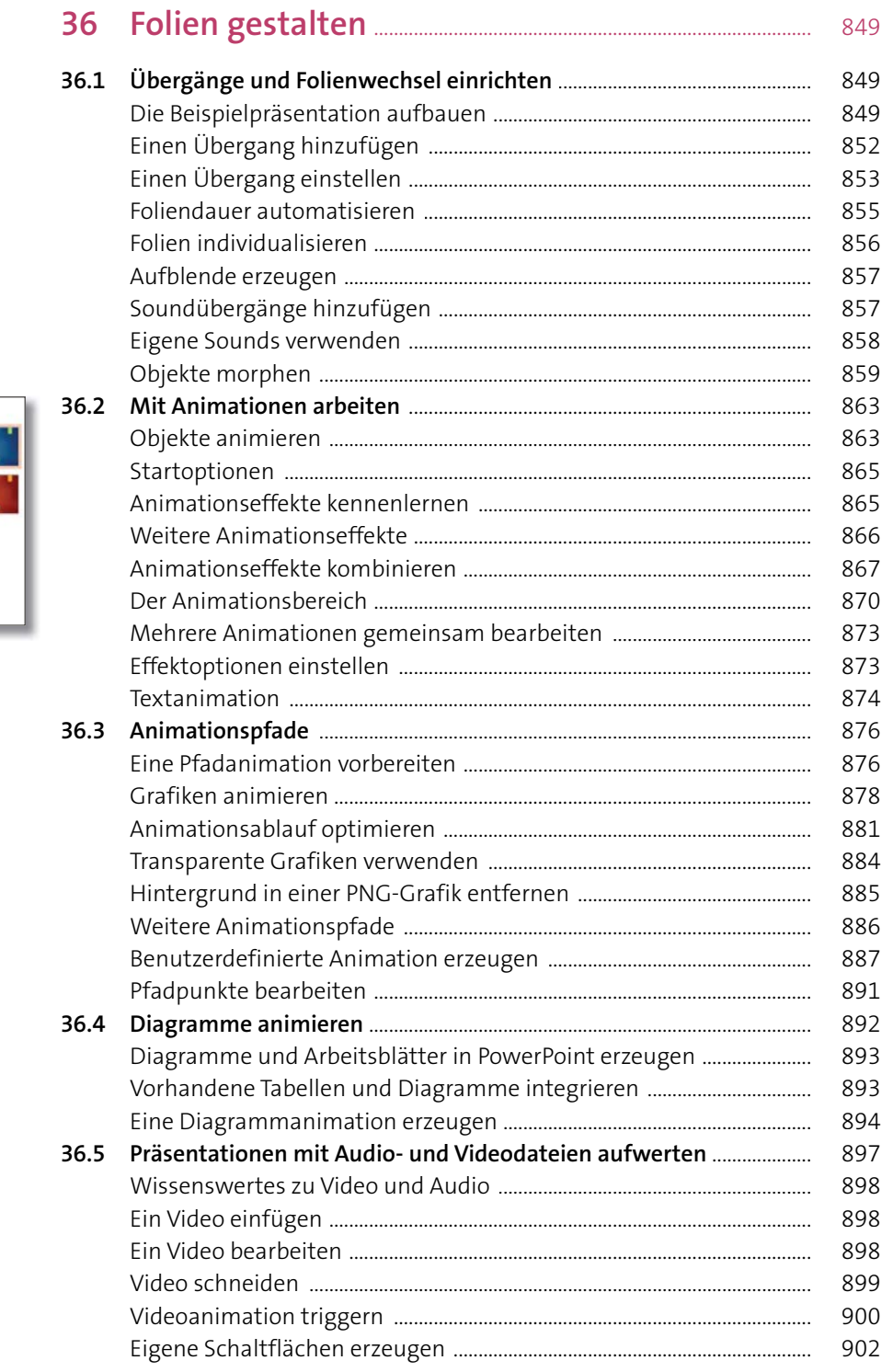

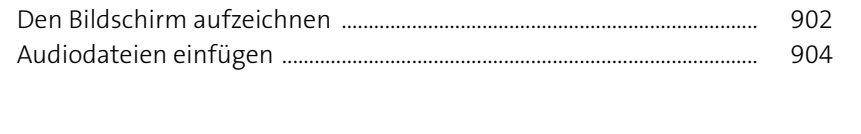

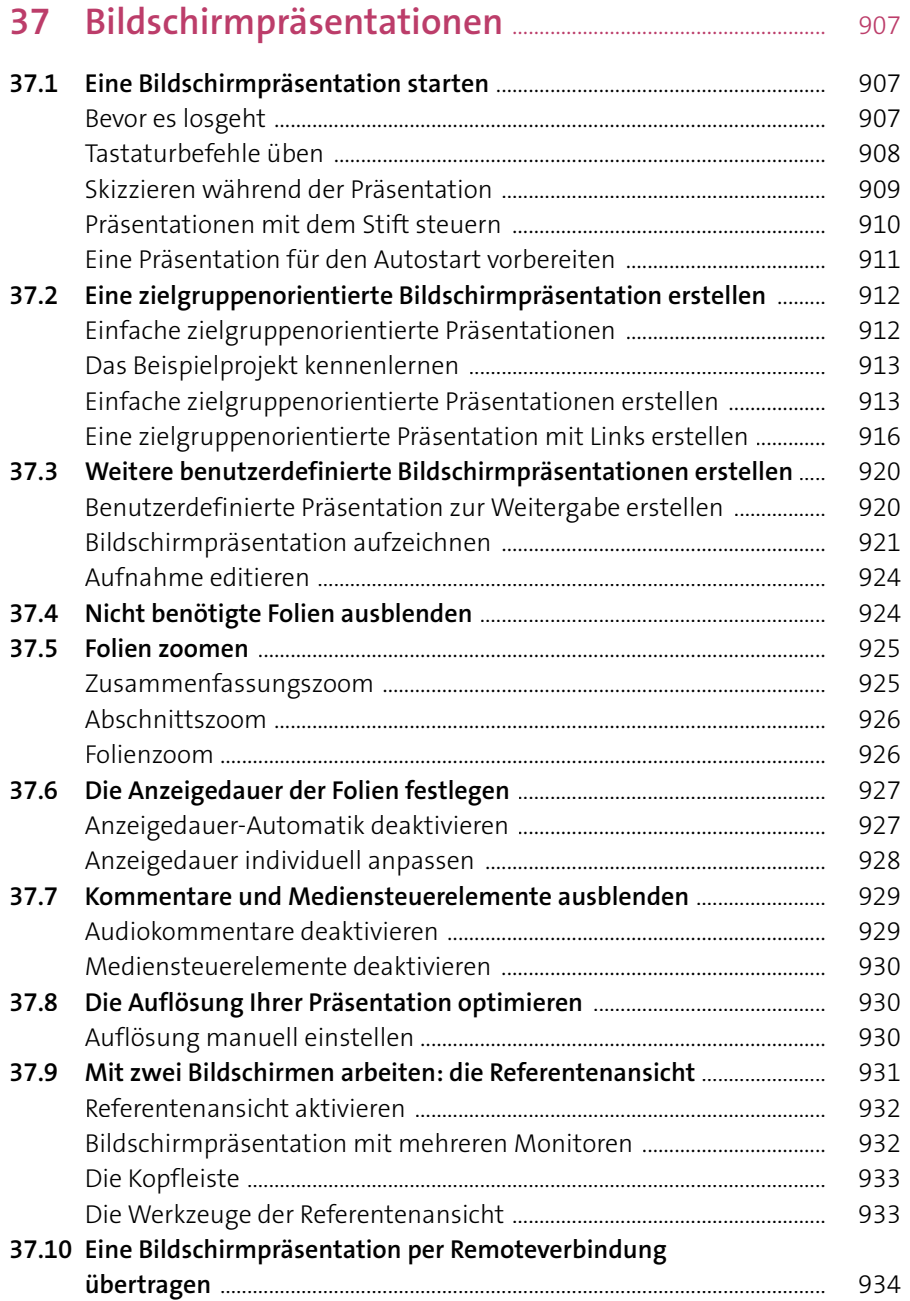

 $\begin{picture}(120,140)(-10,0) \put(0,0){\line(1,0){160}} \put(10,0){\line(1,0){160}} \put(10,0){\line(1,0){160}} \put(10,0){\line(1,0){160}} \put(10,0){\line(1,0){160}} \put(10,0){\line(1,0){160}} \put(10,0){\line(1,0){160}} \put(10,0){\line(1,0){160}} \put(10,0){\line(1,0){160}} \put(10,0){\line(1,0){160}} \put(10,0){\line(1$ 

 $\begin{array}{c} \leftarrow \\ \leftarrow \\ \text{Bedecken} \end{array}$ 

Verwehen<br>
Verwehen<br>
Auflösen<br>
Fetten<br>
Zoom

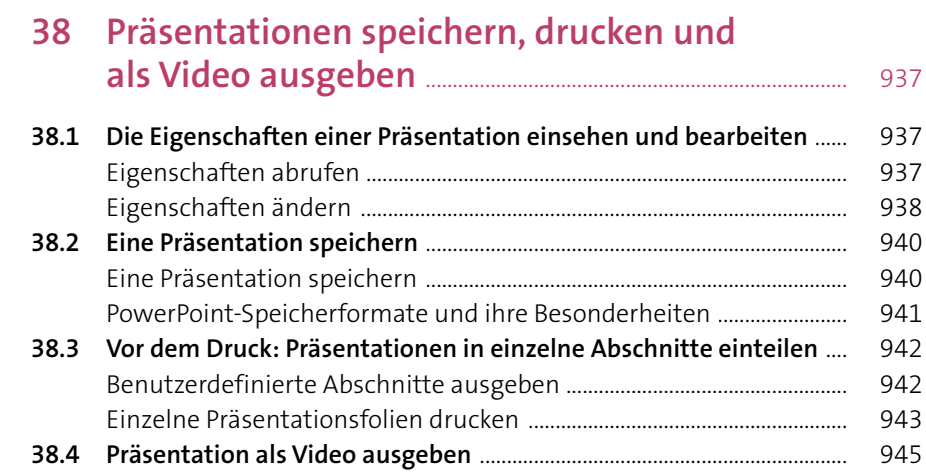

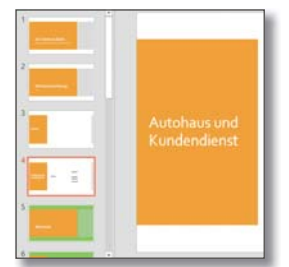

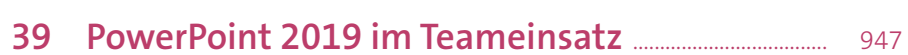

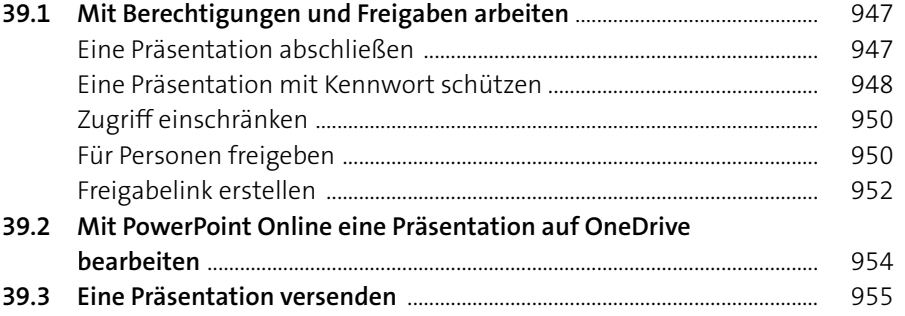

# **40 Tipps und Tricks für die Arbeit mit Präsentationen** .......................................................................................... 957

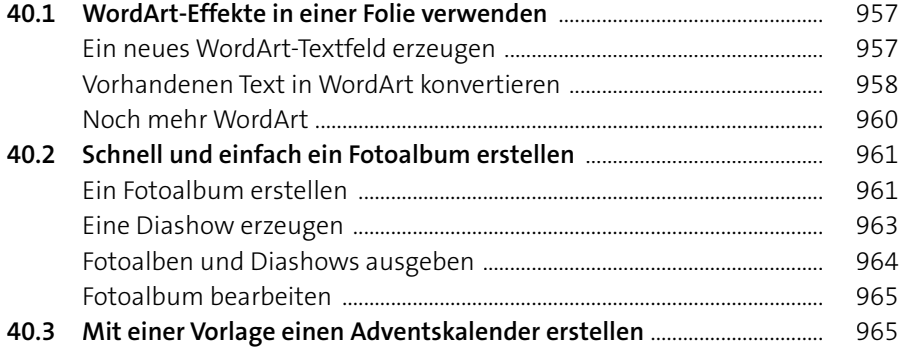

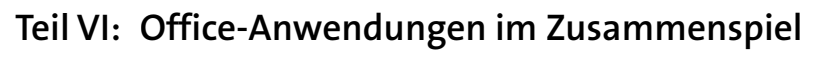

# **41 Anwendungsübergreifende Funktionen** .................. 971

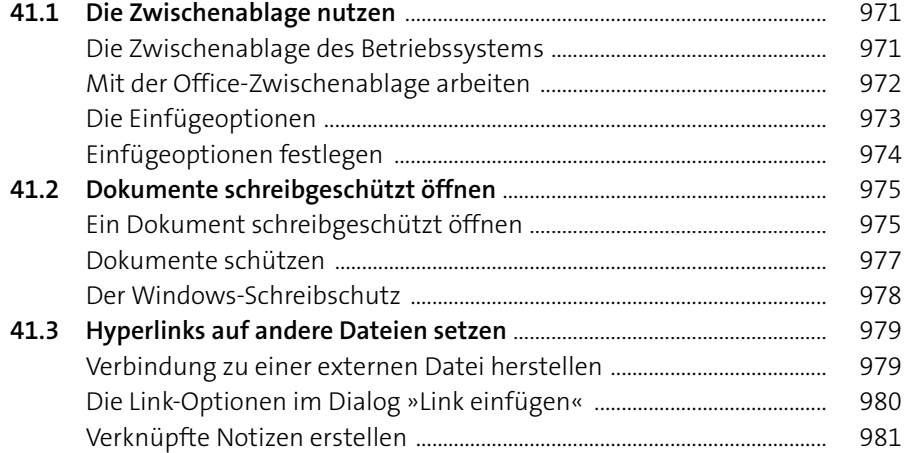

### **42 Datenaustausch zwischen Office-Anwendungen** ....................................................................... 985

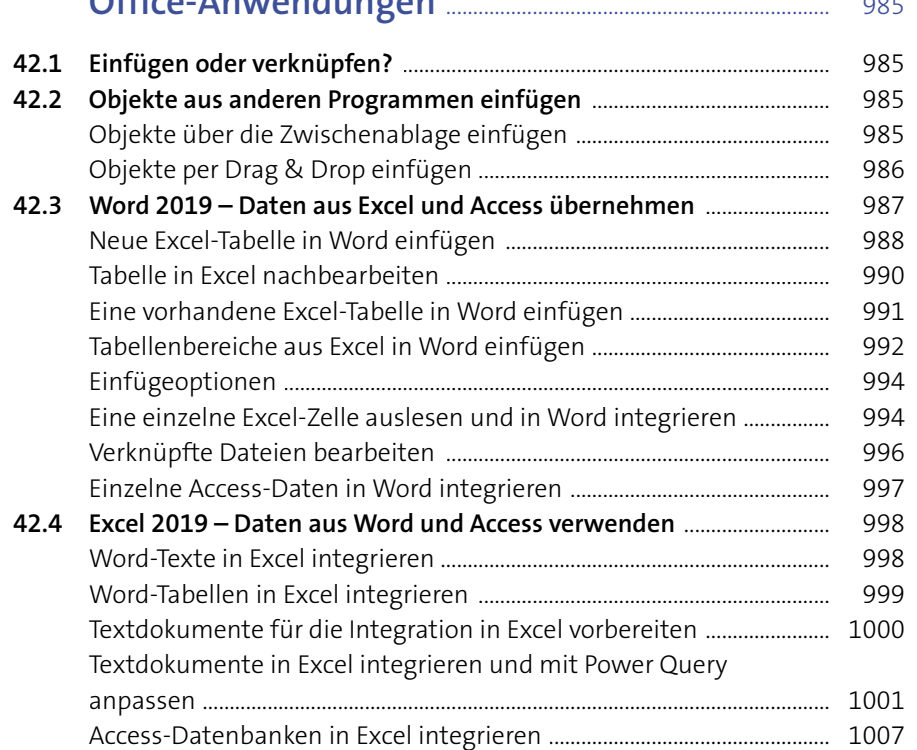

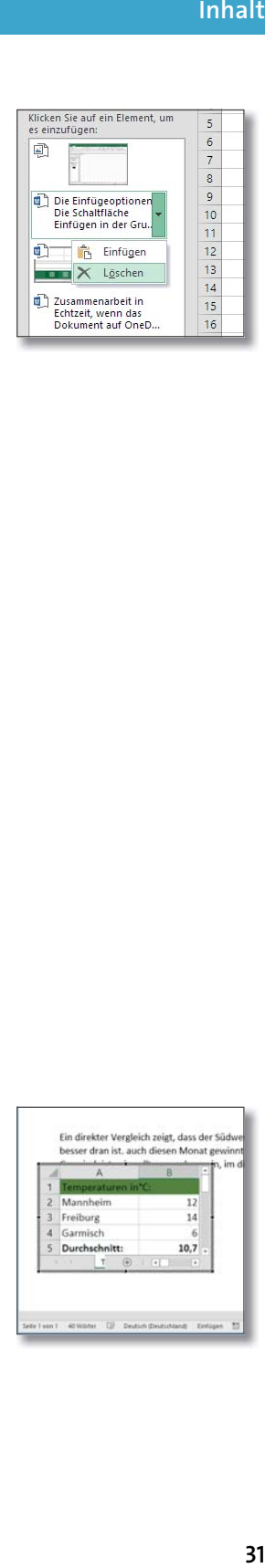

Ein direkter Vergleich zeigt, dass der Sübesser dran ist. auch diesen Monat gev

vent 40 Wilder D. Deutsch Destrictional Entique

 $10,7$ 

iburg Durchschnitt Inhalt

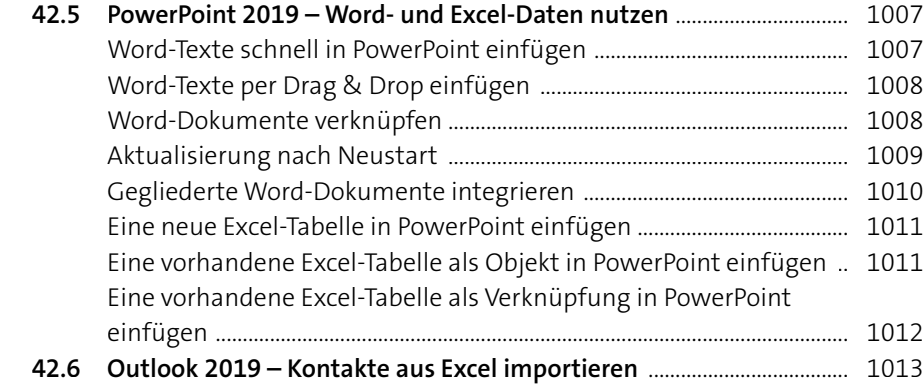

# **43 Kompatibilität zwischen Versionen** ................................ 1015

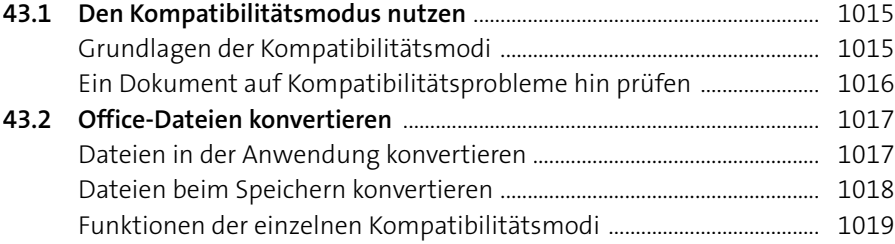

# **44 Dokumente gemeinsam bearbeiten** ............................. 1021

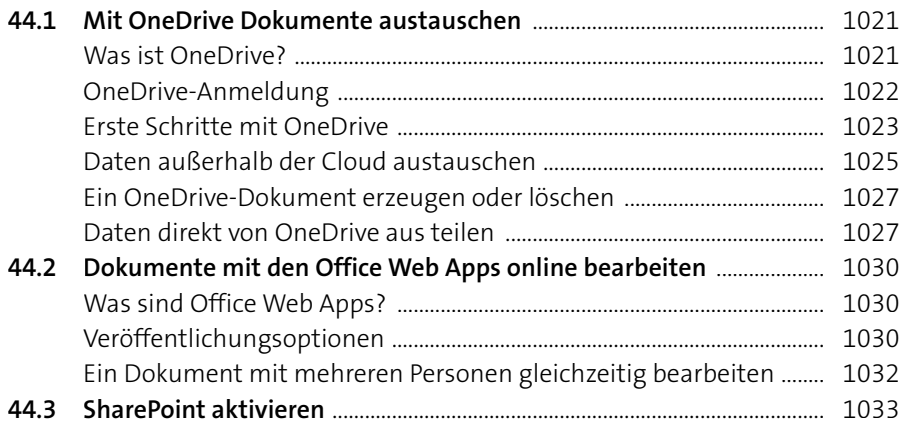

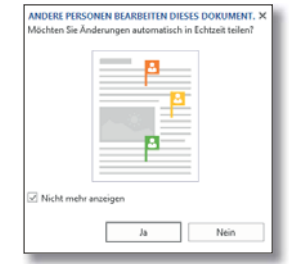

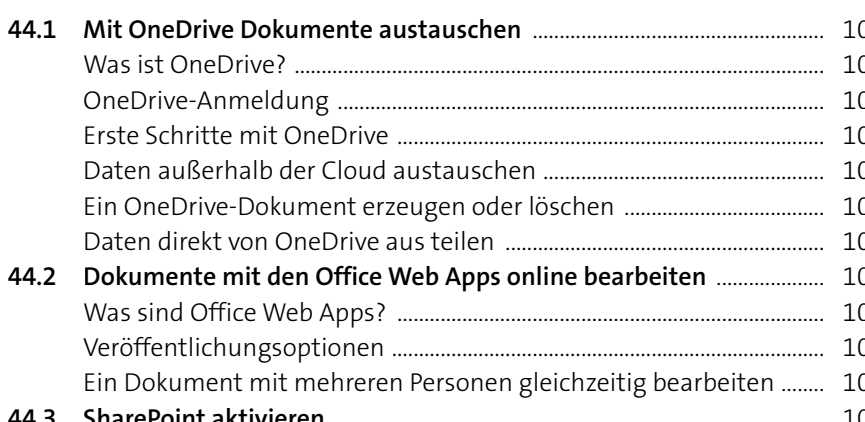

# **Teil VII: Makros in Microsoft Office**

### **45 Wozu verwendet man Makros?** ........................................... 1037

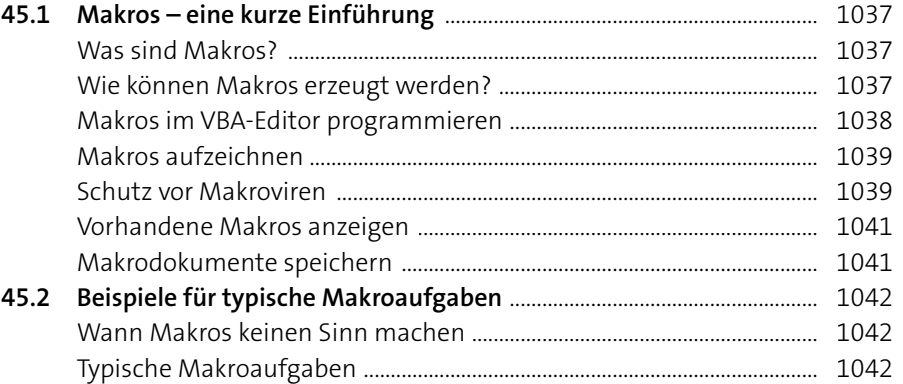

# <sup>9</sup> Objektkatalog <Alle Bibli **Bo Str** A % ctivePrinter

**Inhalt**

### **46 Makros in der Praxis** ........................................................................... 1045

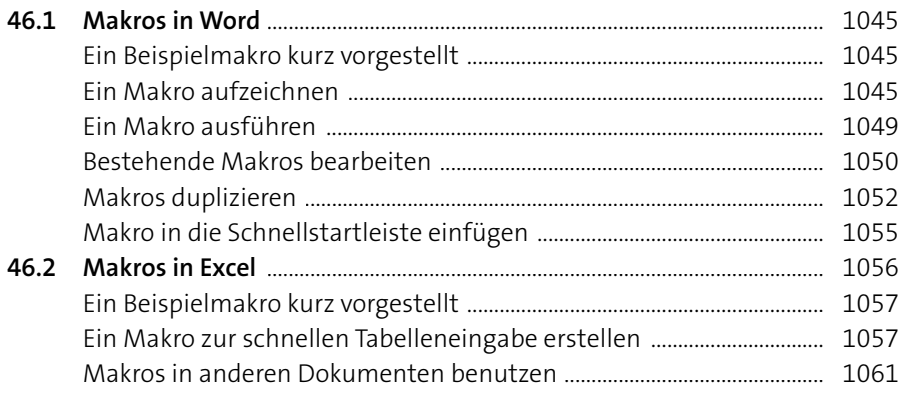

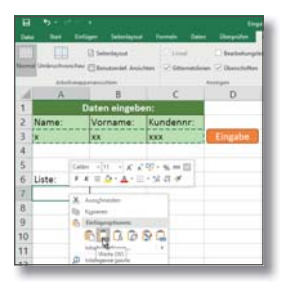

# **Teil VIII: Anhang**

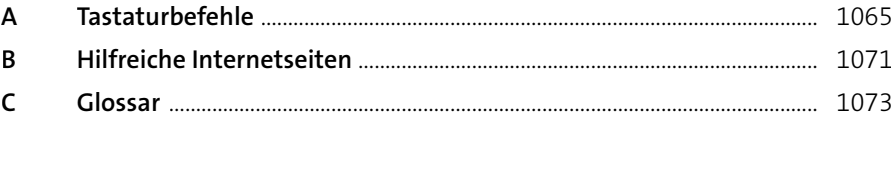